### **1º Encontro Formativo com PROATEC**

### **Diretoria de Ensino Mirante do Paranapanema**

**Abril de 2023**

**NIT** Núcleo de **NIT** Informações Educacionais e **Tecnologia RECUPERAÇÃO, REFORÇÕ E APROFUNDAMENTO DE LA PROFUNDAMENTO DE LA PROFUNDAMENTO DE LA PROFUNDAMENTO DE LA PROFUNDA**<br>En experimento de la profundamento de la profundamento de la profundamento de la profundamento de la profun **DIFERENCIADOS POR NECESSIDADES DE APRENDIZAGEM 3º AO 6º ANO DO ENSINO FUNDAMENTAL**

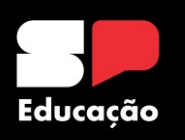

### **PROATEC Pauta**

- **Acolhimento**
- **PROATEC: Atribuições e organograma**
- **NIT: Atribuições, links úteis e procedimentos**
- **Rede Intragov nas Escolas**
- **Metodologia Geral de Detecção, Diagnóstico e Solução de Problemas**
- **Desabilitando o F1**
- **Manutenção de Estabilizador**
- **Equipamentos**

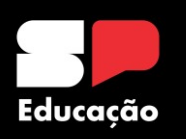

### **PROATEC Pauta**

- **Chips Profissional da Educação e Alunos**
- **NIT: Links úteis e procedimentos**
- **Secretaria Escolar Digital (SED) – Senhas**
- **Desbloqueio de E-mails**
- **Segurança da Informação**
- **Materiais de Apoio**
- **Avaliação da Formação**

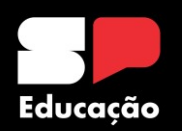

**Professor de Apoio a Tecnologia (PROATEC) Organograma**

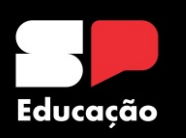

### **PROATEC Organograma**

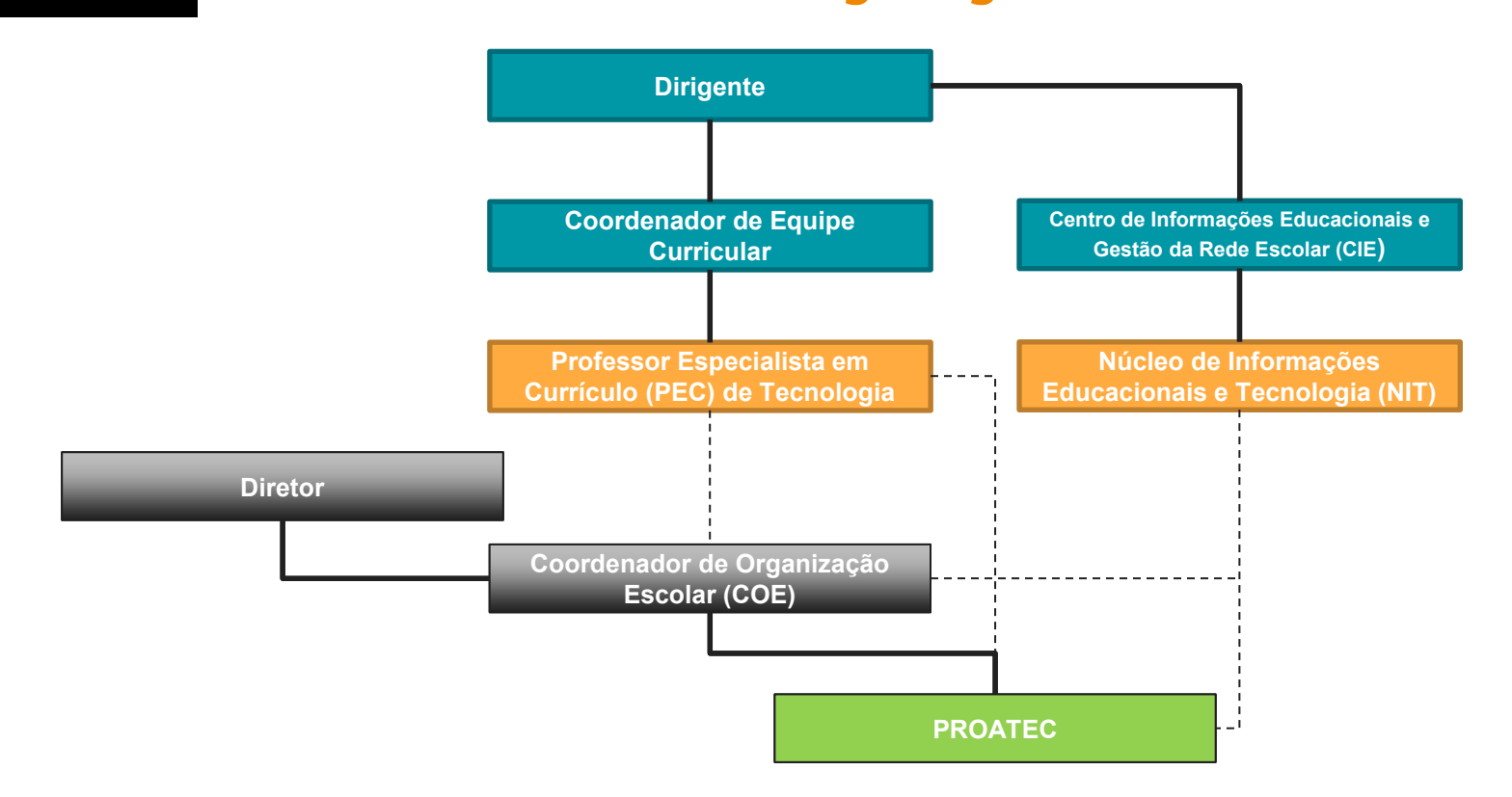

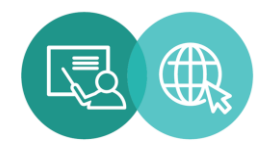

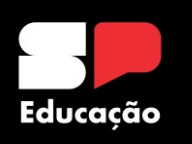

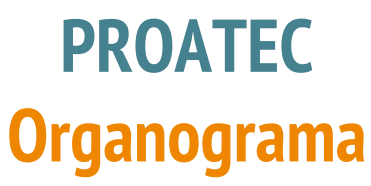

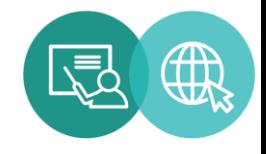

### **Dentro da escola, o PROATEC se reporta ao COE. Em discussões de caráter pedagógico, o PROATEC dialoga com o CGP. O PROATEC também dialoga diretamente com NIT e PEC de Tecnologia.**

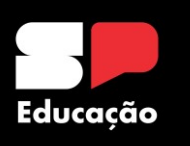

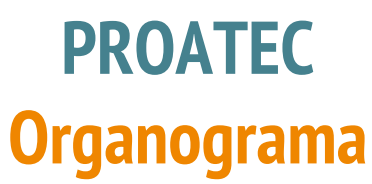

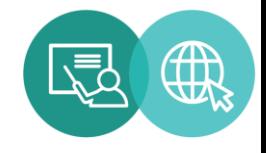

### **Juntos, PROATEC+NIT+PEC DE TECNOLOGIA têm papel fundamental de garantir que o ensino híbrido aconteça, observando aspectos como:**

- **Pedagógico;**
- **Equipamentos e infraestrutura;**
- **Sistemas;**
- **Visão da escola;**
- **Uso de recursos digitais;**
- **Formação dos professores.**

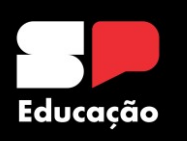

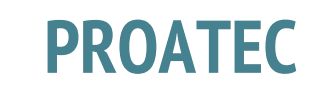

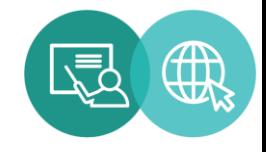

### **Acompanhamento Tecnológico Formativo**

**Equipe de Acompanhamento Tecnológico: tanto o NIT quanto o PEC de Tecnologia devem atuar em conjunto para auxiliar o PROATEC no apoio às escolas.**

**NIT – Apoio técnico: auxiliar tanto o PEC de Tecnologia quanto o PROATEC na utilização dos recursos tecnológicos de informática. O foco é em questões de infraestrutura, equipamento, softwares e conectividade.**

**PEC – Apoio pedagógico: formação das equipes escolares para uso pedagógico dos dispositivos tecnológicos. Orientações para que a tecnologia esteja a favor da aprendizagem.**

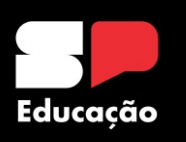

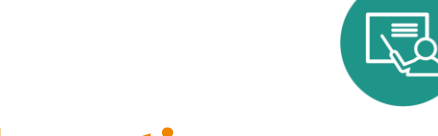

# **Acompanhamento Tecnológico Formativo**

**PROATEC**

**Equipe de Acompanhamento Tecnológico: tanto o NIT e PEC de Tecnologia lideram e PROATEC implementa nas escolas.**

- **Realizar o acompanhamento do manuseio das plataformas digitais e dos equipamentos de tecnologia das escolas;**
- **Elaborar formações a respeito das principais mudanças tecnológicas nas plataformas digitais da SEDUC-SP;**
- **Apoiar os professores, os estudantes e os responsáveis na utilização de todos os recursos digitais pedagógicos disponibilizados pela SEDUC.**

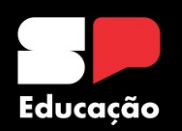

**Professor de Apoio a Tecnologia (PROATEC) Atribuições**

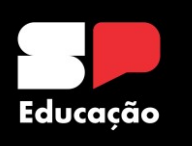

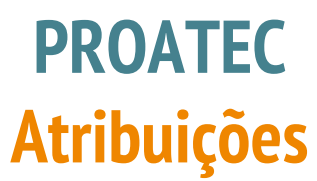

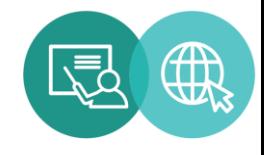

**I - apoiar todos os estudantes e profissionais da unidade escolar a baixar, fazer login e navegar nos aplicativos do Centro de Mídias da Educação de São Paulo (CMSP);**

**II - orientar todos os estudantes e profissionais da unidade escolar quanto ao uso e manuseio de equipamentos tecnológicos disponíveis, tais como notebooks, desktops, televisores, webcams, microfones, estabilizadores, tablets etc;**

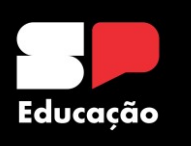

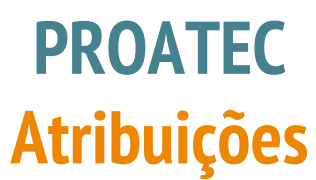

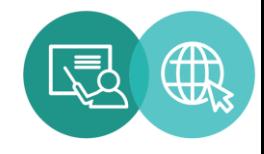

**III - apoiar a gestão escolar na pesquisa, escolha e compra de equipamentos tecnológicos e recursos digitais, observando as especificações e necessidades da unidade escolar;**

**IV – dar suporte para toda equipe escolar navegar e utilizar de forma adequada o Diário de Classe Digital;**

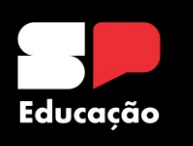

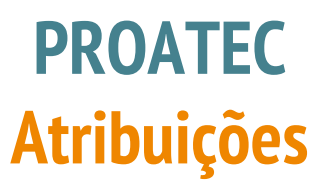

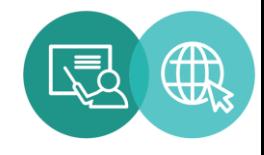

**V - formar estudantes protagonistas, tais como gremistas, acolhedores e líderes de turma, para que possam apoiar demais alunos no uso e manuseio do CMSP, além de outros recursos e equipamentos digitais;**

**VI - apoiar todos os estudantes e profissionais da unidade escolar a navegar e utilizar de forma adequada a Secretaria Escolar Digital (SED);**

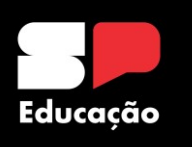

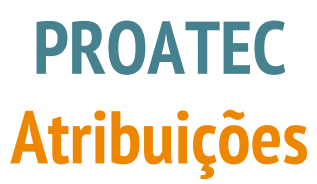

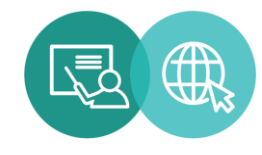

**VII - identificar necessidades de manutenção de equipamentos na unidade escolar e encaminhá-las para planejamento junto às Associações de Pais e Mestres - APM e realização por meio do Programa Dinheiro Direto na Escola Paulista; e**

**VIII - formar e orientar toda a equipe escolar para uso dos equipamentos de forma a garantir um trabalho baseado no ensino híbrido na unidade escolar.**

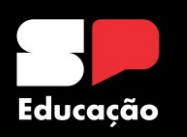

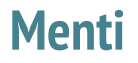

**[http://menti.com](http://menti.com/)**

**Sou Proatec e faço isso todo dia...**

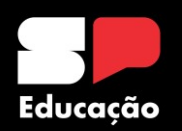

**Núcleo de Informações Educacionais e Tecnologia (NIT) – Atribuições** 

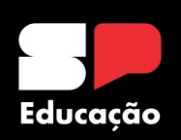

## **Núcleo de Informações Educacionais e Tecnologia (NIT) Equipe**

**Diretor Técnico I do NIT: Denis Fernando de Carvalho Bezerra E-mail: [denis.bezerra1@educacao.sp.gov.br](mailto:denis.bezerra1@educacao.sp.gov.br) Telefone e WhatsApp: (18) 3991-9799** 

**Analista de Tecnologia: Sérgio Hiroshi Murakami Ynoue E-mail: sergio.ynoue@educacao.sp.gov.br Telefone: (18) 3991-9794**

**Analista de Suporte Prodesp: Kaique Gomes Nascimento E-mail: kaique.gomes@educacao.sp.gov.br Telefone: (18) 3991-9796** 

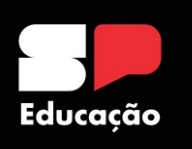

## **Núcleo de Informações Educacionais e Tecnologia (NIT) Atribuições**

### **DECRETO Nº 64.187, DE 17 DE ABRIL DE 2019**

Artigo 76 – Os Centros de Informações Educacionais e Gestão da Rede Escolar têm as seguintes atribuições:

III – por meio de seus Núcleos de Informações Educacionais e Tecnologia: a) gerenciar:

1. os recursos e serviços de inclusão digital;

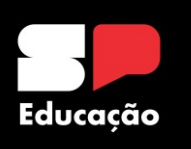

## **Núcleo de Informações Educacionais e Tecnologia (NIT) Atribuições**

- 2. os recursos e ambientes tecnológicos de informática;
- b) participar de sistemas de avaliação, externos e internos, em apoio às unidades centrais responsáveis da Secretaria;
- c) definir prioridades e acompanhar a execução de atividades que requeiram uso
- simultâneo dos recursos informatizados da Diretoria de Ensino;
- d) organizar e manter atualizados portais eletrônicos, dentro dos padrões definidos pela Coordenadoria de Informação, Tecnologia, Evidências e Matrícula;

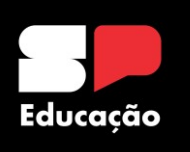

## **Núcleo de Informações Educacionais e Tecnologia (NIT) Atribuições**

e) administrar os processos de coleta de informações na Diretoria de Ensino e nas escolas sob sua circunscrição; f) apoiar e acompanhar pesquisas, aplicação de avaliações estaduais, nacionais e

internacionais de desempenho da educação e outras informações solicitadas

pelas unidades centrais da Secretaria;

g) apoiar as escolas na área de tecnologia da informação.

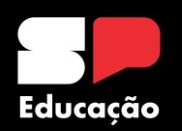

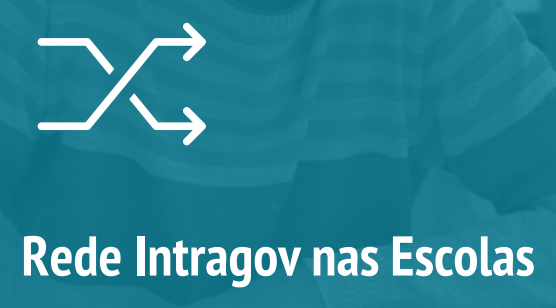

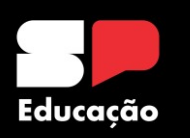

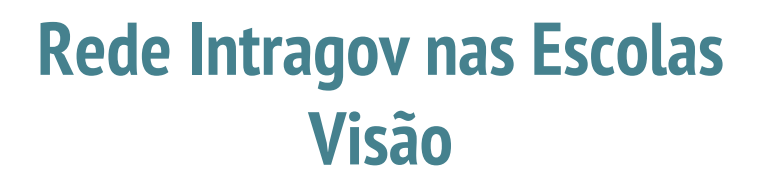

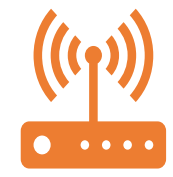

# - **Rede Intragov** - **Equipamentos** - **Problemas de Conectividade**

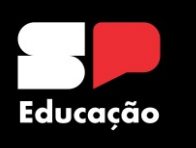

### **Rede Intragov nas Escolas Visão**

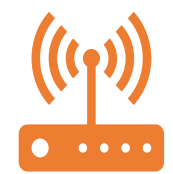

# **A escola utiliza uma rede privada do Governo denominada Intragov. Composta pela seguintes entidades: Vivo: prestadora de serviço de Internet. SEDUC/FDE (Fundação para o Desenvolvimento da Educação): responsável pela gerência dos links alocados nas Escolas e Diretoria de Ensino.**

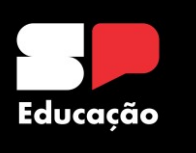

### **Rede Intragov nas Escolas Equipamentos**

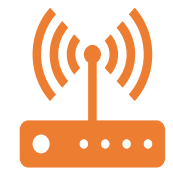

**A rede é composta por diversos equipamentos, que juntos são responsáveis por** 

**prover conectividade a escola:**

- **- Modem e roteador da Vivo;**
- **- Firewall e Switchs, Nobreak ;**
	- **- Access Point;**
	- **- Cabeamentos.**

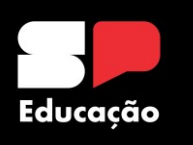

### **Rede Intragov nas Escolas Modelos de Modens utilizados nas escolas**

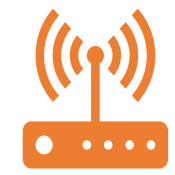

Equipamento responsável por converter os sinais recebidos por diversas tecnologias de transmissão em sinais digitais.

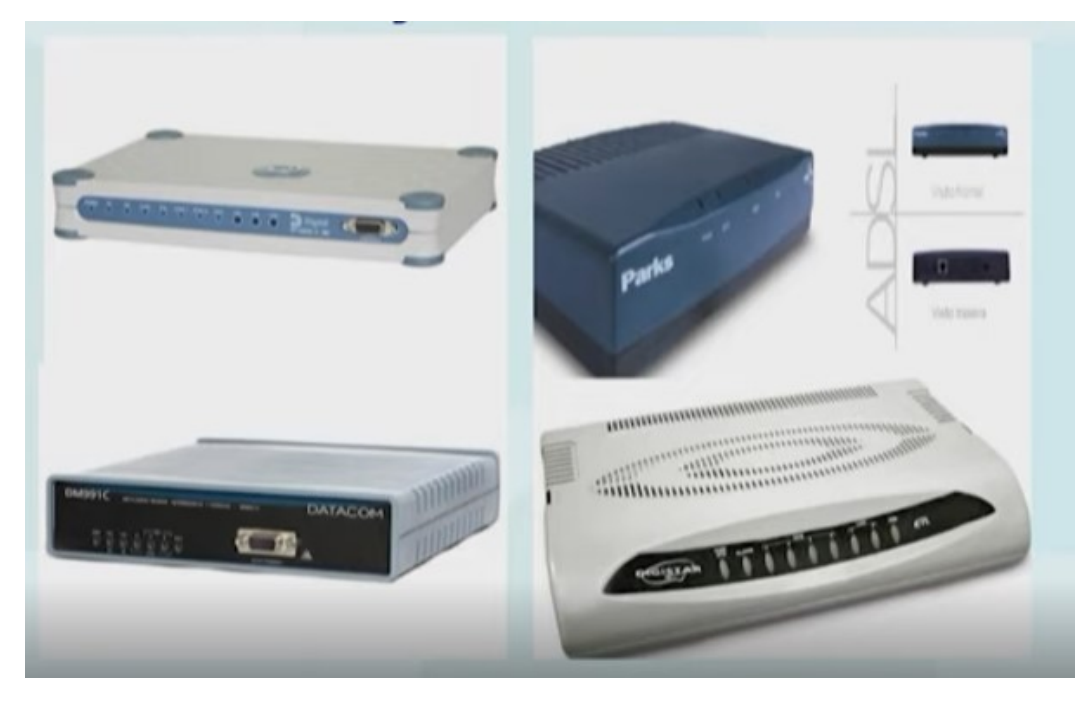

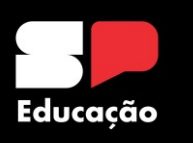

### **Rede Intragov nas Escolas Modelos de Roteadores utilizados nas escolas**

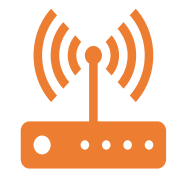

Equipamento responsável por interligar a rede local da escola à rede Intragov e posteriormente à internet.

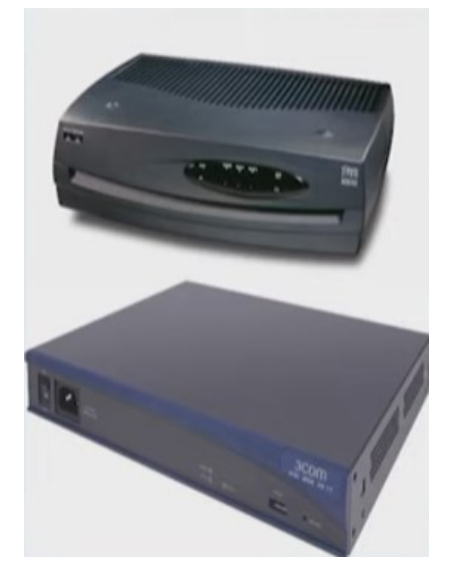

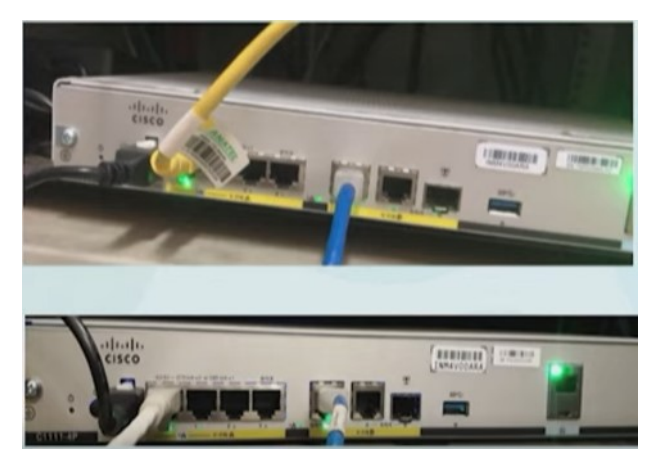

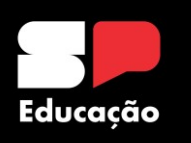

### **Rede Intragov nas Escolas Modelos de Firewall utilizados nas escolas**

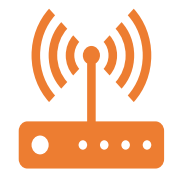

Equipamento responsável por realizar a segurança da rede da escola.

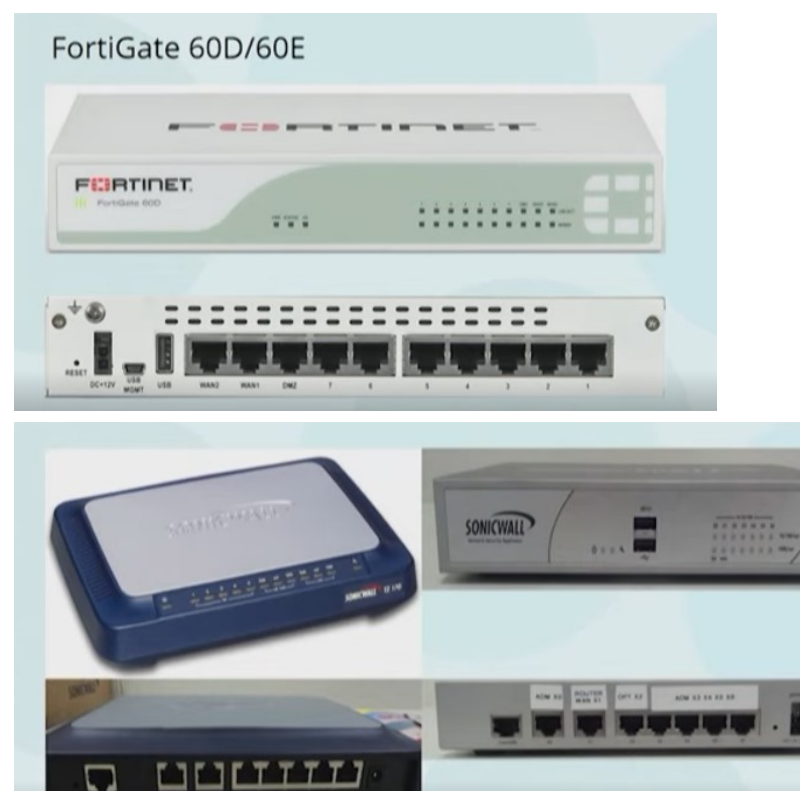

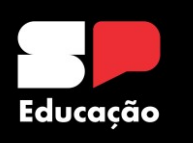

### **Rede Intragov nas Escolas Modelos de Switchs utilizados nas escolas**

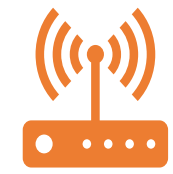

Equipamento responsável por distribuir a internet para os pontos de rede.

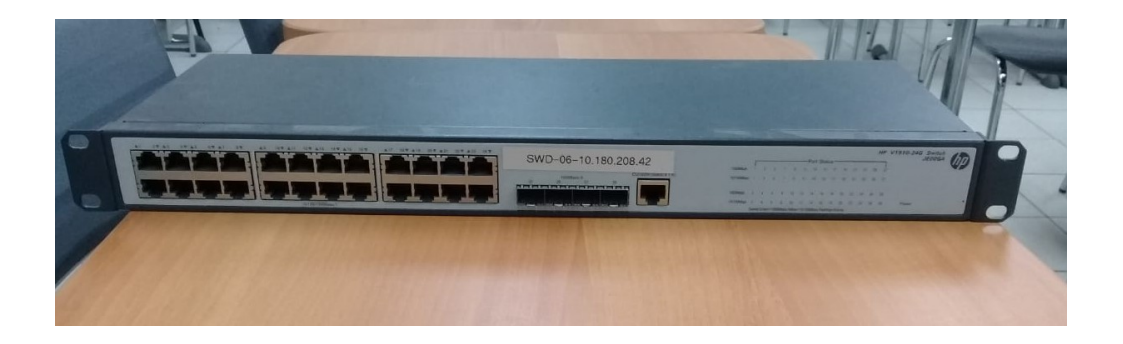

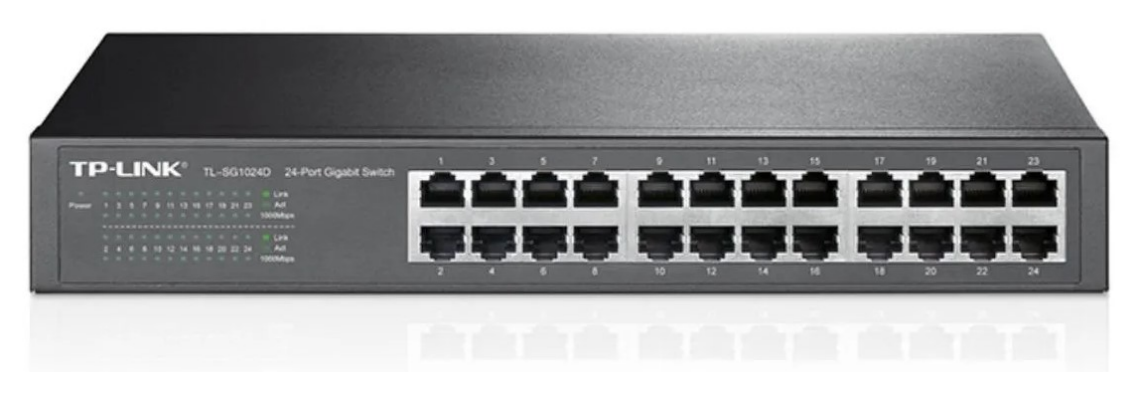

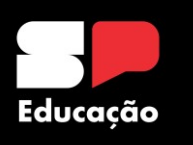

### **Rede Intragov nas Escolas Modelos de Nobreak utilizados nas escolas**

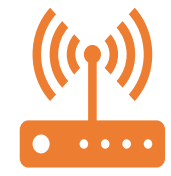

Equipamento responsável por fornecer alimentação para todos os equipamentos do rack .

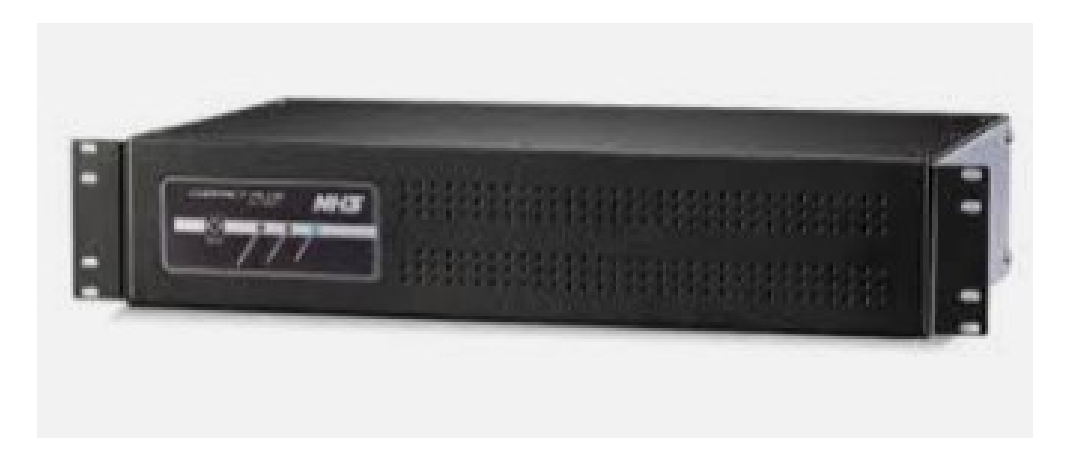

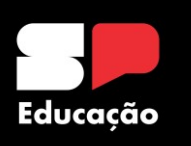

### **Rede Intragov nas Escolas**  $\bullet$   $\bullet$   $\bullet$   $\bullet$ **Modelo de Acces Point que será utilizado nas escolas**

# Equipamento que distribui sinal Wireless na escola

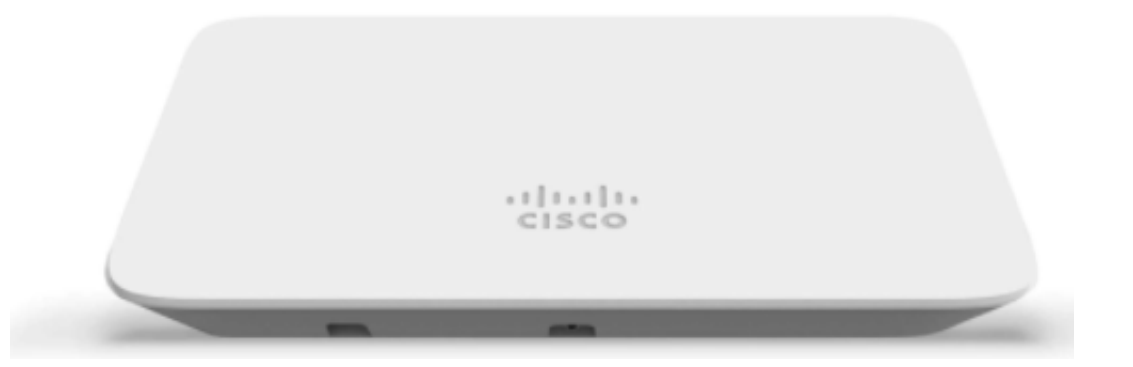

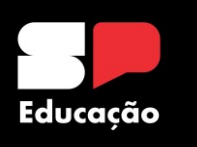

### **Rede Intragov nas Escolas Cabeamentos**

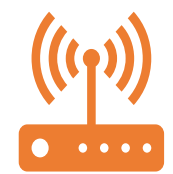

Todos meios guiados responsável por interligar o switch até os pontos de rede.

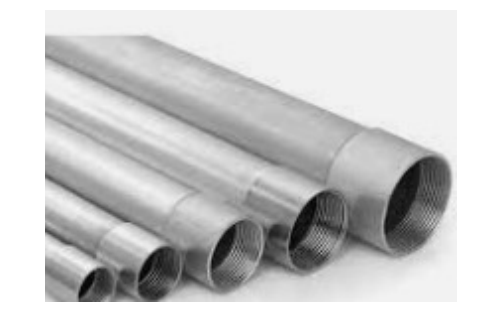

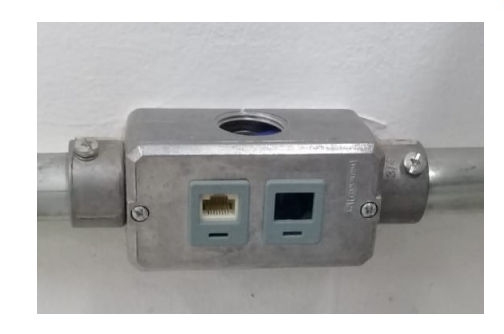

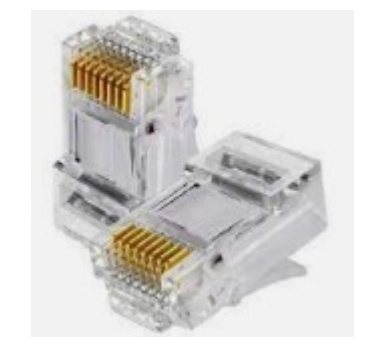

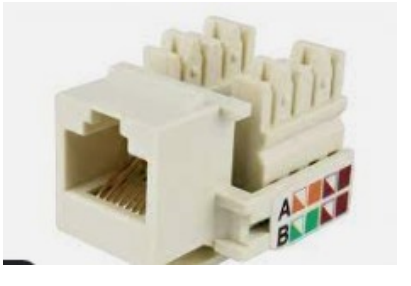

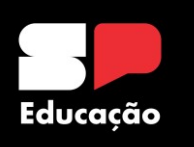

**Rede Intragov nas Escolas Equipamentos Rede Intragov**

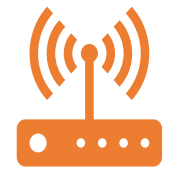

**A Vivo fornece dois equipamentos, responsáveis pela conectividade:** - **Roteador;**

- **Modem.**

**A Vivo realiza a manutenção e reposição dos equipamentos. Em caso de roubo ou furto, mediante boletim de ocorrência.**

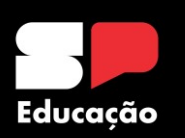

### **Rede Intragov nas Escolas Distribuição**

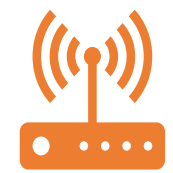

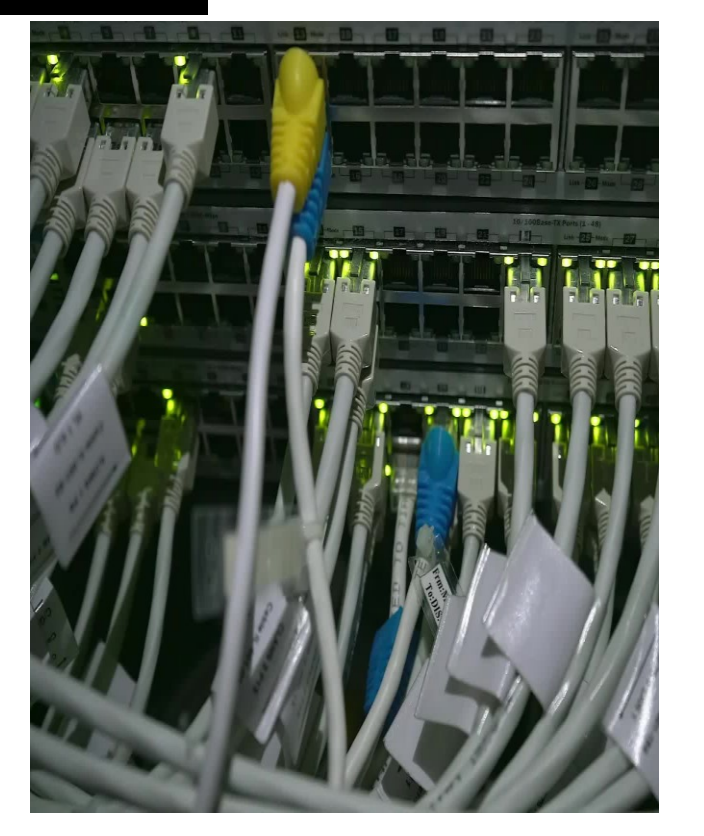

**Para distribuir a conexão dentro do ambiente da unidade escolar é utilizado os seguintes equipamentos: Firewall e Switch.**

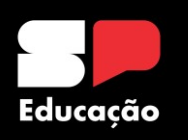

### **Rede Intragov nas Escolas Rede Local**

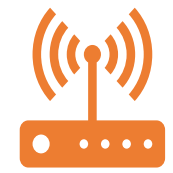

**A rede local da escola é dividida em duas redes**

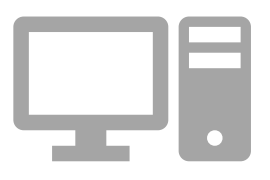

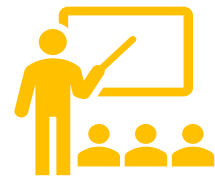

**Administrativa: destinada aos computadores da Secretaria.**

**Pedagógica: destinada aos ambiente essencialmente pedagógicos, como Sala dos Professores e Sala de Informática.**

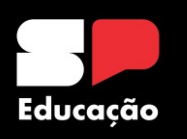

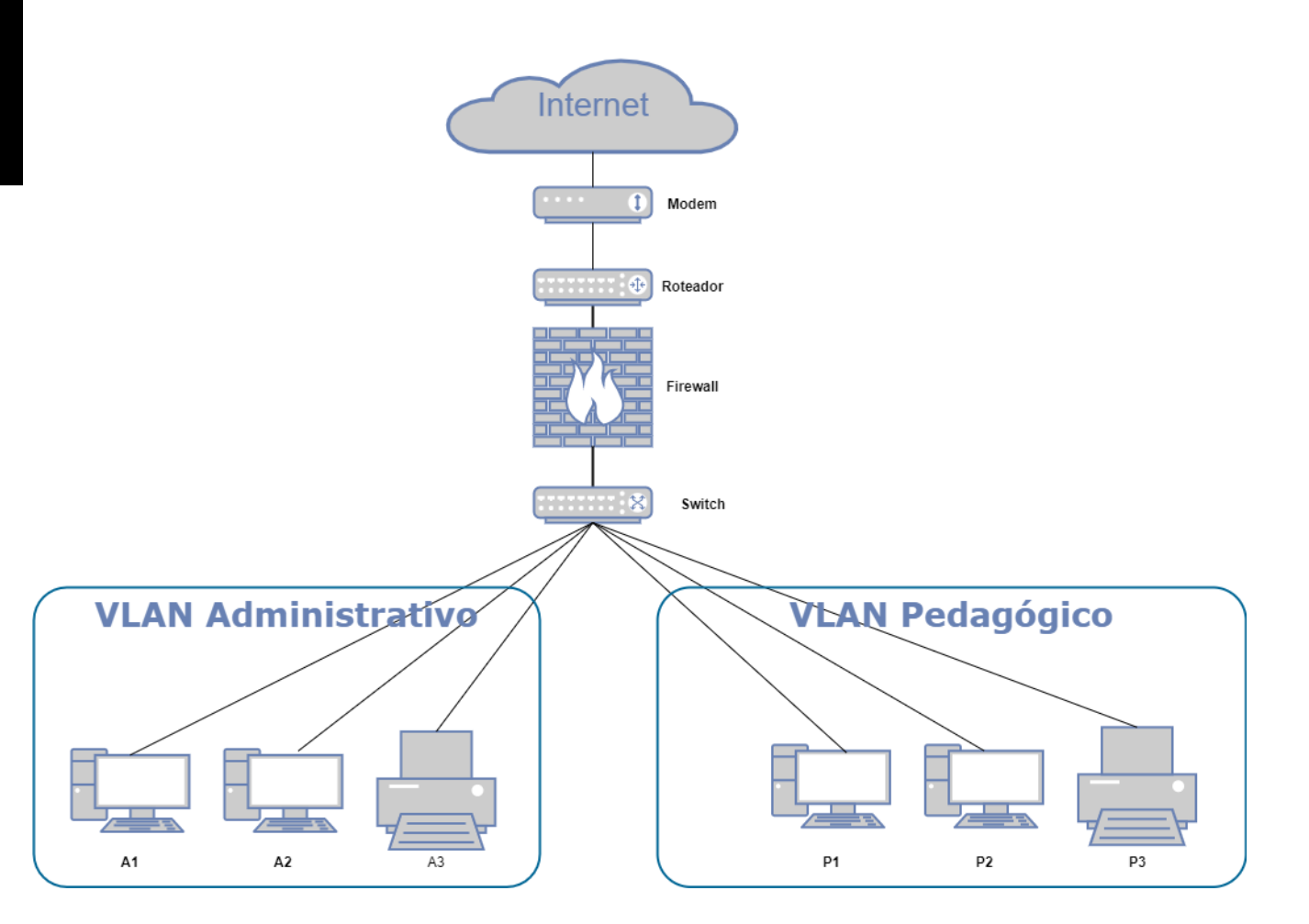

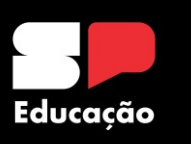

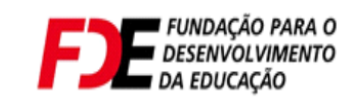

### Reestruturação do Cabeamento Da Escola - Cenário 1

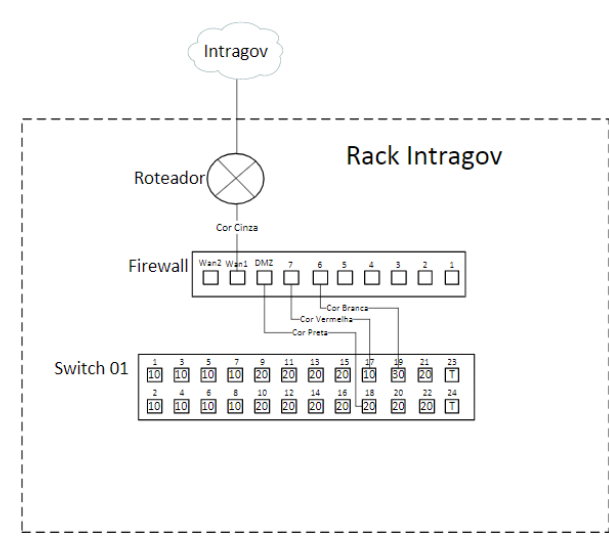

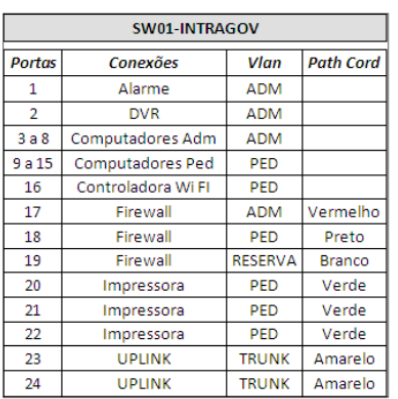

**Telefonica** 

vivo

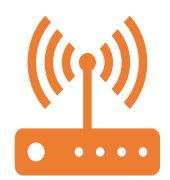

Vlan Adminitrativo: ID 10<br>Vlan Pedagógico: ID 20<br>Vlan Reserva: ID 30 Porta Trunk: T
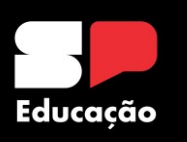

# **Rede Intragov nas Escolas Fluxo da Internet**

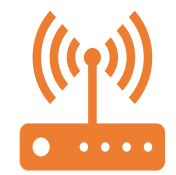

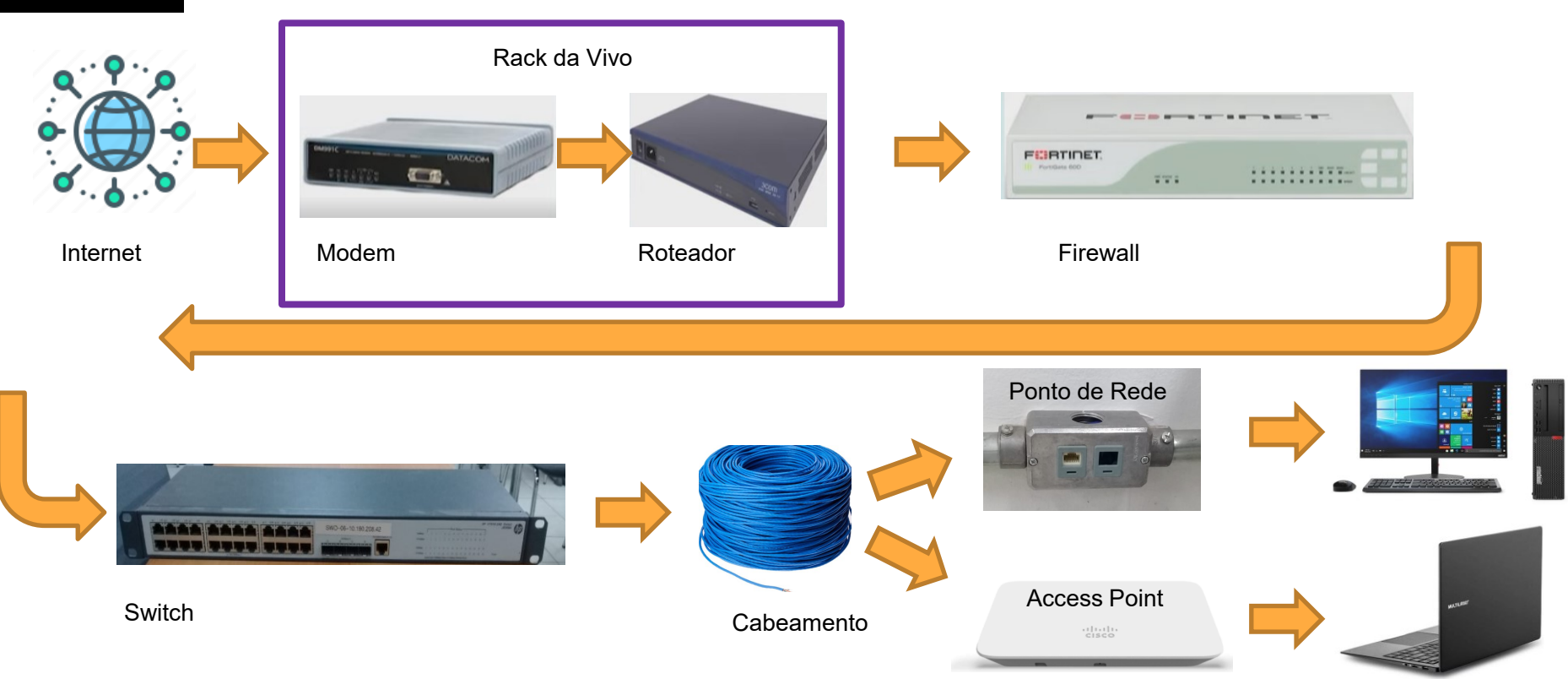

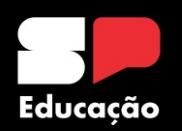

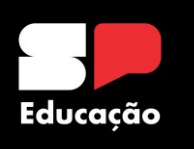

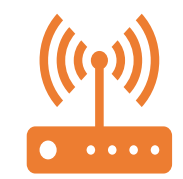

**Usuário reporta o problema.**

**Coletar Informações**

**Quem está sendo afetado? Apenas um usuário ou todos? Quando o Problema iniciou? Ocorre apenas em certos horários? Afeta apenas alguns serviços? Alguma mensagem de erro? Houve mudança recentes na rede? Provavelmente a mudança causou o Problema...**

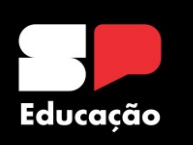

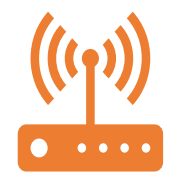

**Diante da coleta de informações, algumas ações** 

**podem ser efetuadas.**

**Pré-requisitos:**

- **Necessário um Notebook com cabo de rede.**
- **Todos os testes devem ser feitos direto no ponto de rede, retirando switches ou hubs não homologados que possam estar distribuindo conexão no ambiente.**

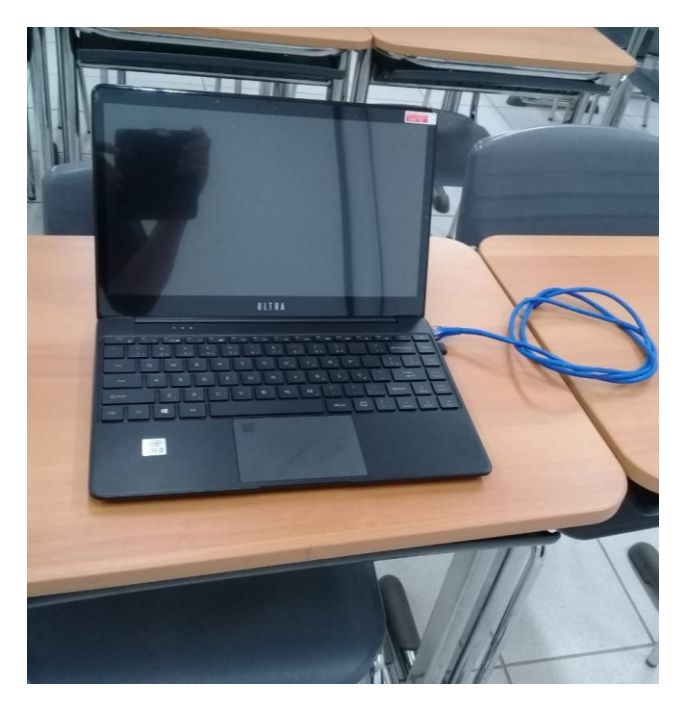

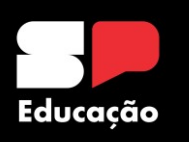

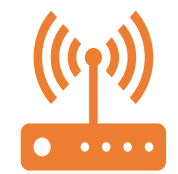

#### **Na ocorrência de problema de internet. Normalmente, eles se enquadram em duas situações:**

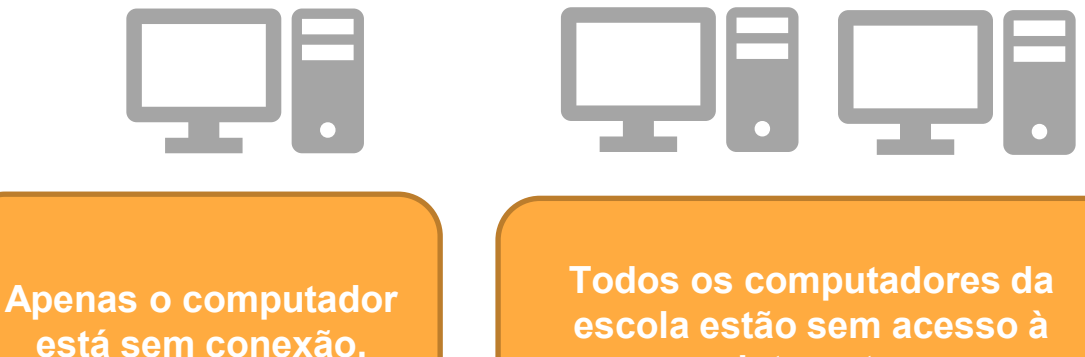

**internet.** 

**está sem conexão.**

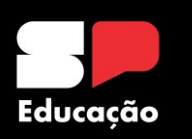

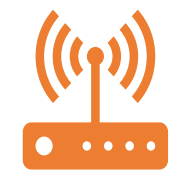

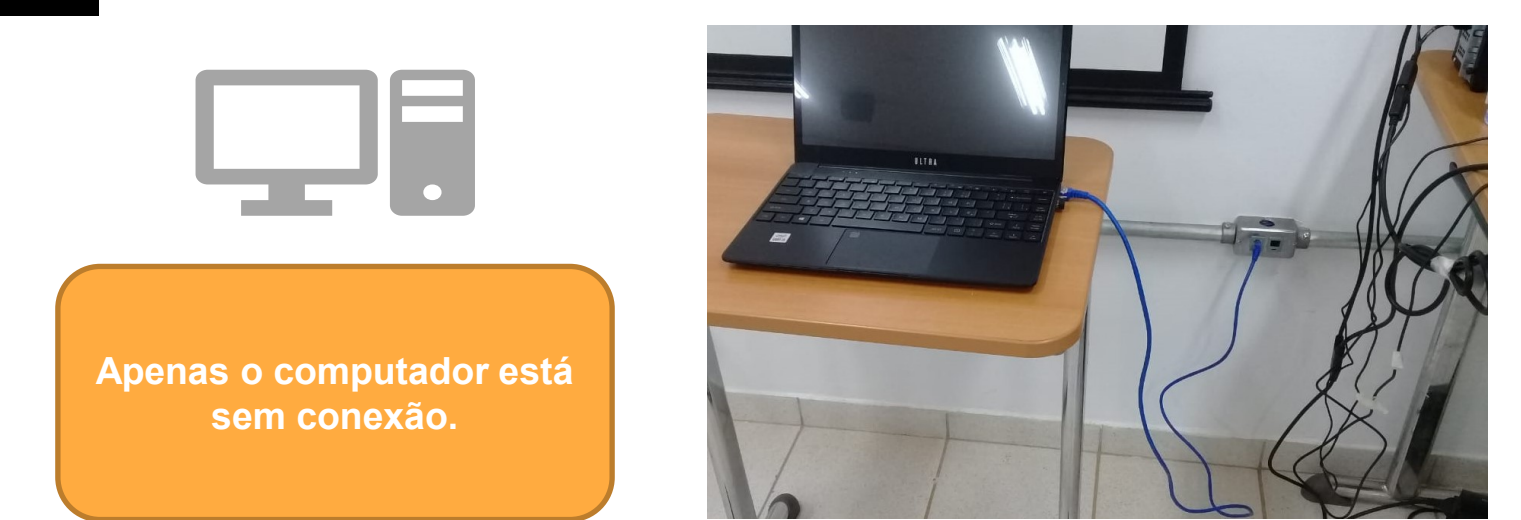

**Conecte o cabo de rede do notebook que você está utilizando para o teste no ponto de rede onde o computador que está sem conexão está conectado.**

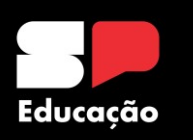

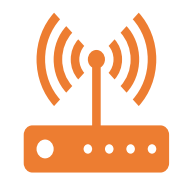

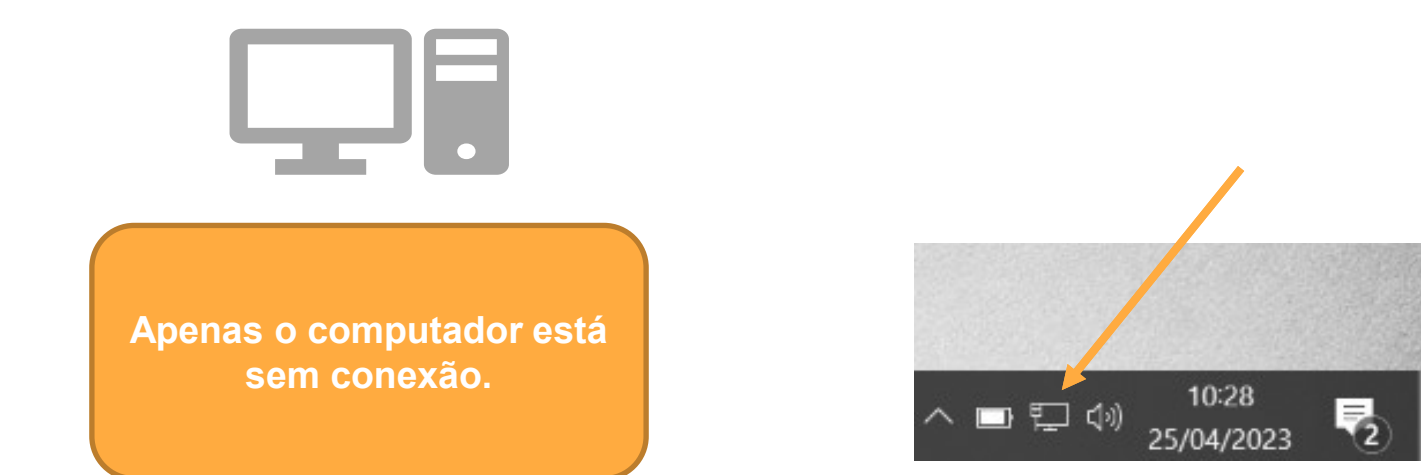

**O sistema Windows possui um ícone perto do relógio na barra de tarefa que serve para nos orientar em alguns testes simples de conectividade.**

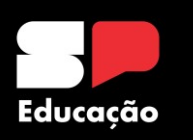

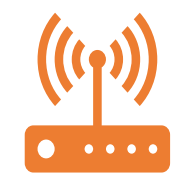

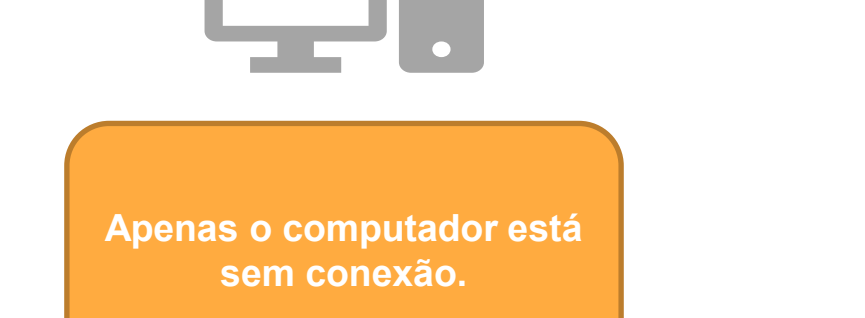

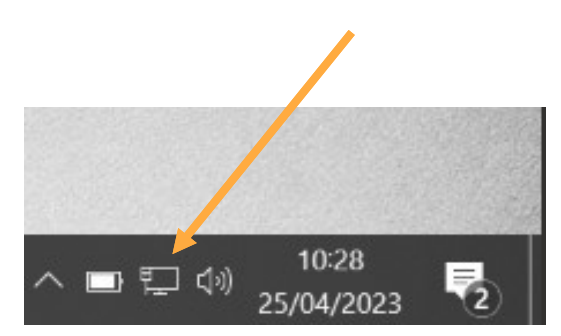

#### **CONEXÃO COM A INTERNET**

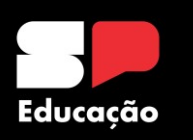

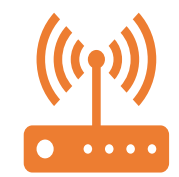

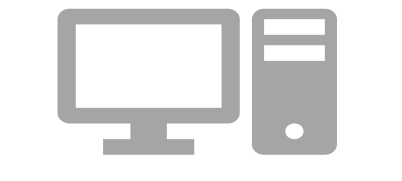

**Apenas o computador está sem conexão.**

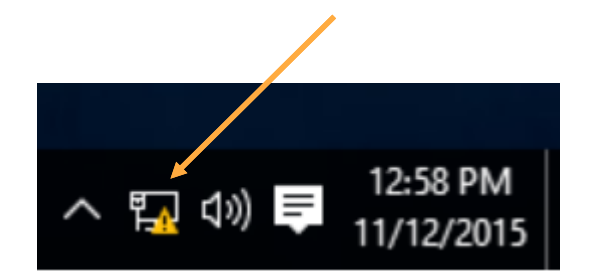

#### **CONEXÃO NULA OU LIMITADA**

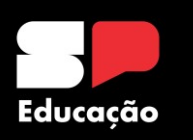

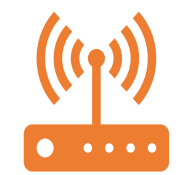

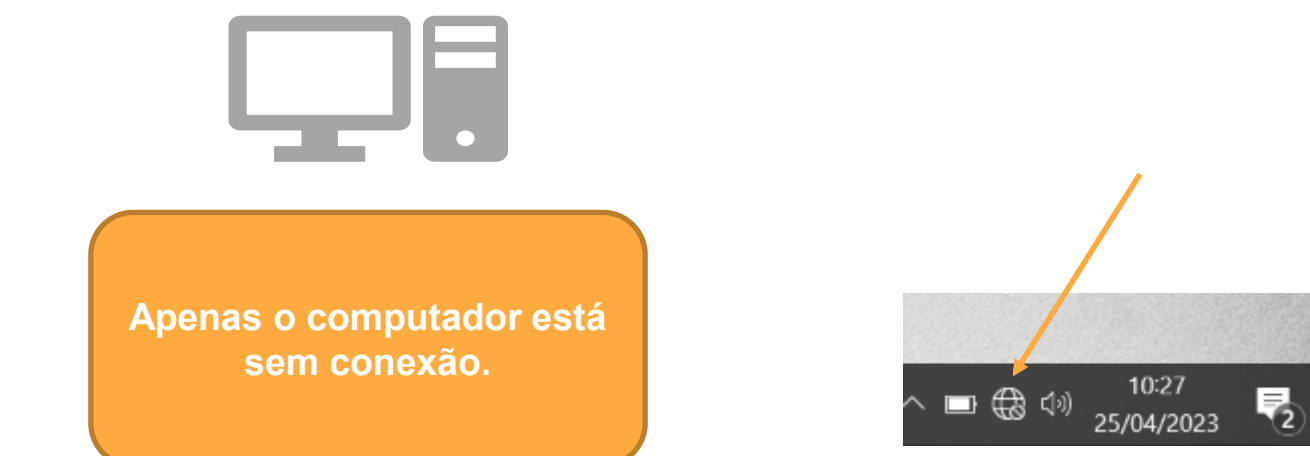

#### **PLACA DE REDE NÃO RECONHECEU O CABO FISICAMENTE**

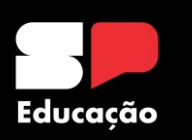

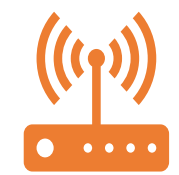

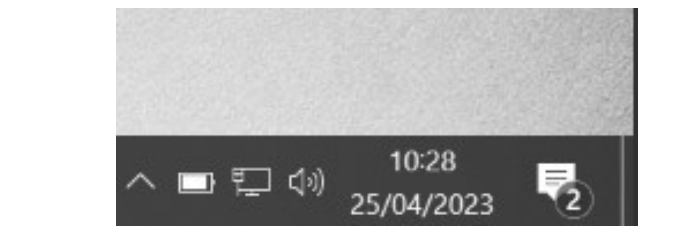

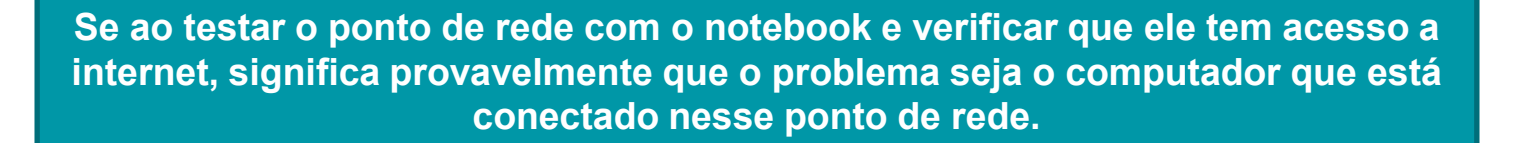

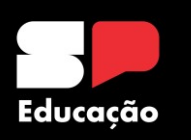

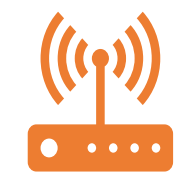

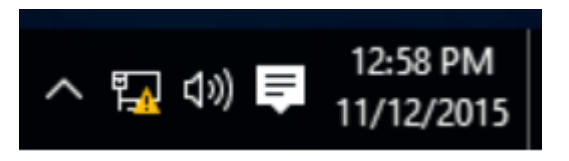

**Se ao testar o ponto de rede com o notebook e verificar que ele esteja conforme o ícone acima, é necessário descobrir o endereço IP e DNS que essa máquina recebeu, para isso:**

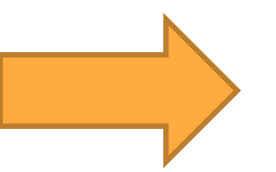

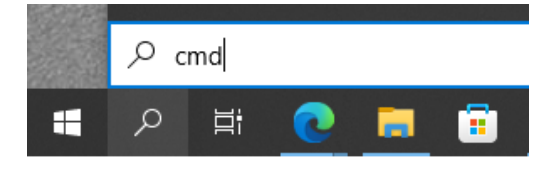

**Clique no menu iniciar, Na barra de pesquisa, digite "cmd" e pressione "enter".**

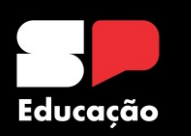

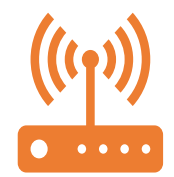

**Irá abrir uma tela preta, digitar "ipconfig /all"**

**Após esse comando, identificar o campo denominado como "Adaptador Ethernet Conexão Local".**

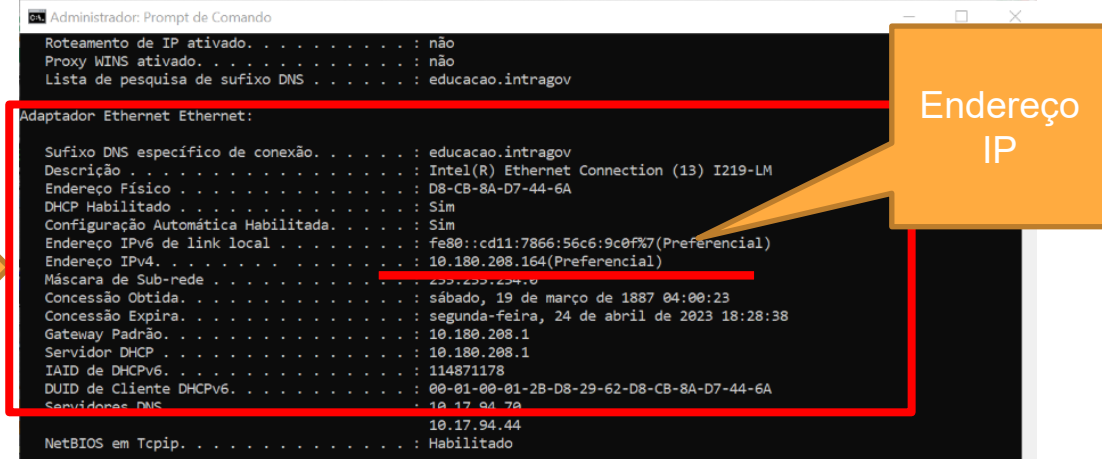

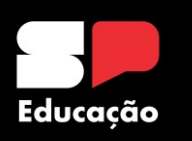

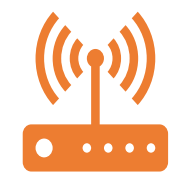

**Os campos que devemos analisar são:**

# **Endereço Ipv4 Gateway DNS**

**Os endereços Intragov sempre serão iniciados com o número 10, tanto o Endereço IPv4, quanto Gateway e DNS. Caso ele inicie pelo Ipv4 169, nesse caso é valido efetuar os mesmos teste explanados no primeiro caso, onde temos "X vermelho no micro". Se o número iniciar por 192, isso mostra que há uso de roteador wireless e ele é que pode estar dando conflito na rede.**

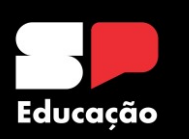

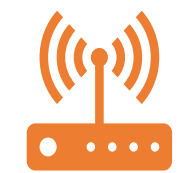

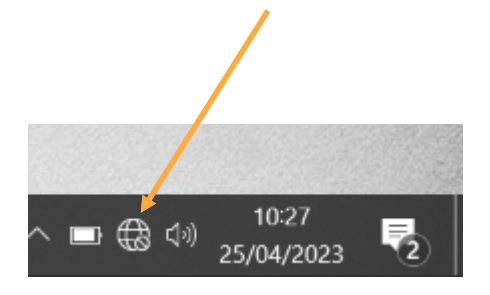

**Se ao testar o ponto de rede com o notebook e verificar que o ícone permanece com o "x", significa que, provavelmente, o problema seja o cabeamento.** 

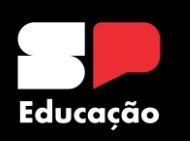

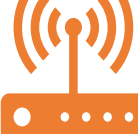

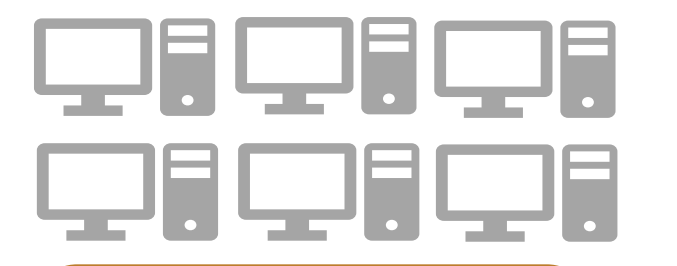

**Todos os computadores da escola estão sem acesso a internet.** 

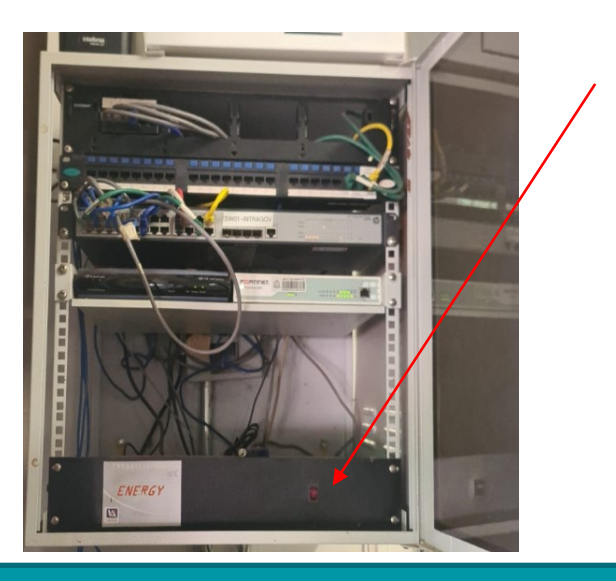

**Nesse caso é indicado primeiramente que reinicie os equipamentos do rack Intragov. Para isso, basta apenas desligar e ligar o nobreak.** 

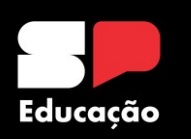

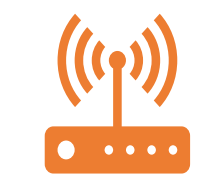

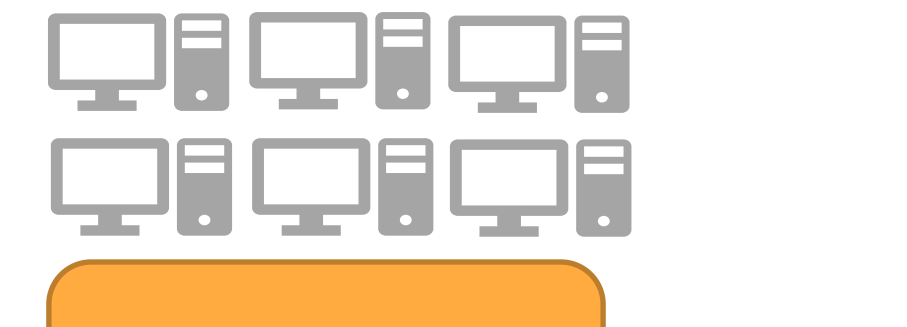

**Todos os computadores da escola estão sem acesso a internet.** 

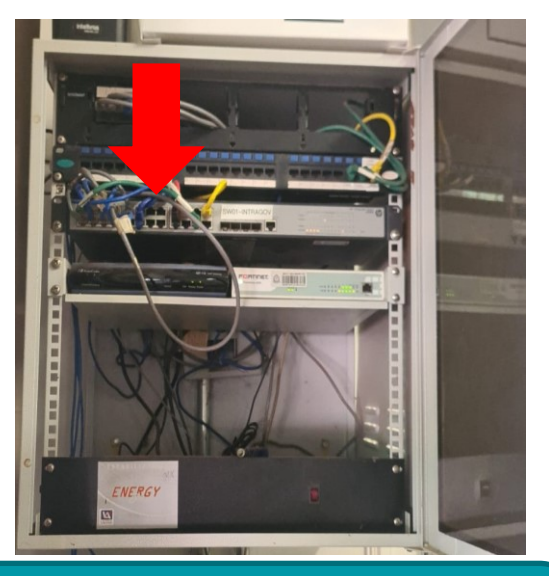

**Aguarde um momento até que os equipamentos iniciem. Conecte o cabo de rede do notebook em uma das portas do Switch e veja se a internet retornou.**

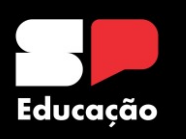

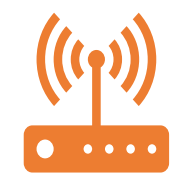

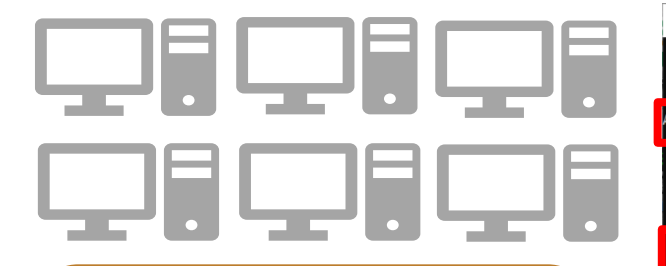

**Todos os computadores da escola estão sem acesso à internet.** 

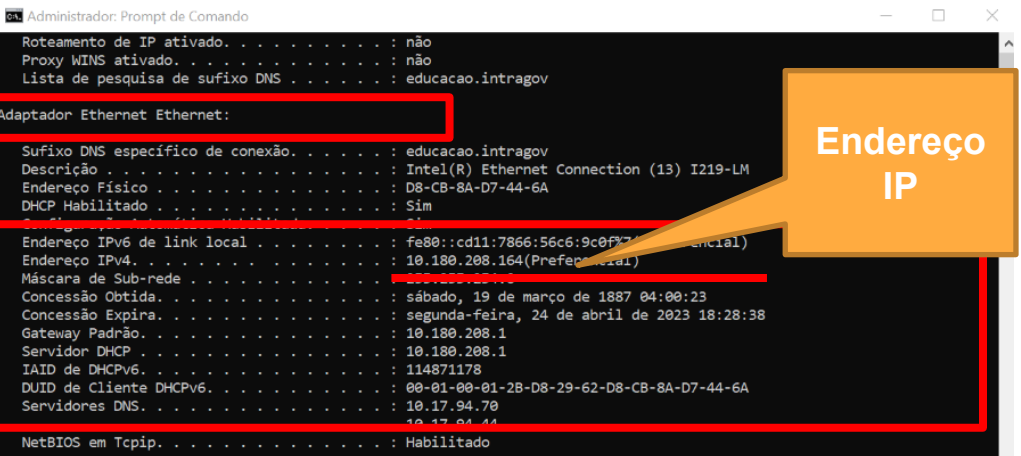

**Se mesmo após isso a internet não retornar, execute o comando "ipconfig /all" Após esse comando, identificar o campo denominado como "Adaptador Ethernet Conexão Local". Se o número iniciar por 10, o problema de internet não é na escola.**

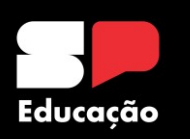

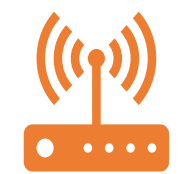

**Em todos os casos, solicitamos que sempre entrem em contato com a equipe do NIT para que possamos auxiliá-los.**

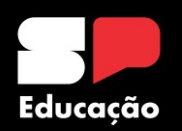

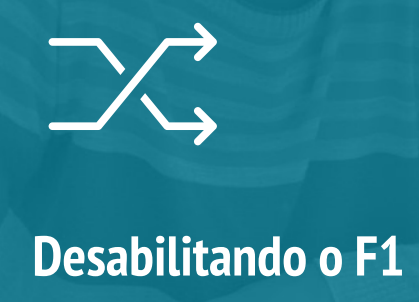

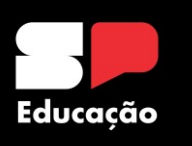

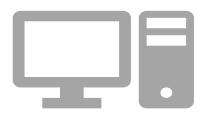

#### **Ao iniciar o Computador (Positivo), aparece na tela "Press f1 to resume"**

**Pressione F1 para INICIAR o Sistema Operacional (Windows) Obs: NÃO pressionando a tecla F1 o Windows "Não Inicia"**

**Entrar no BIOS (Setup) Pressione Esc+F1+Delete - 2x**

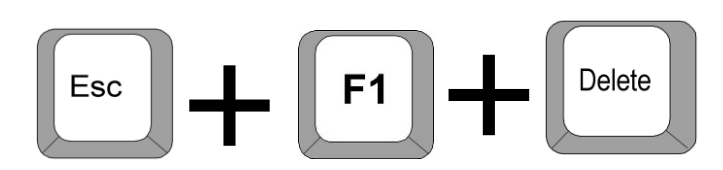

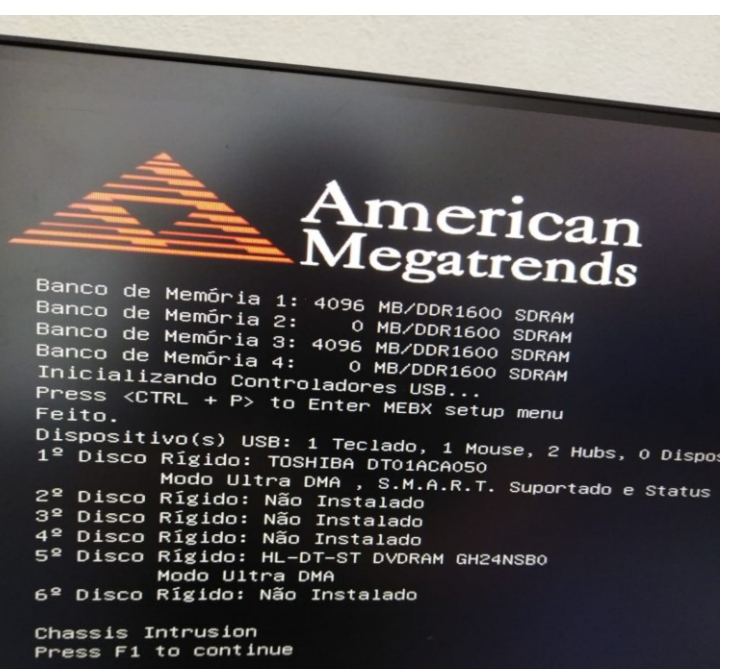

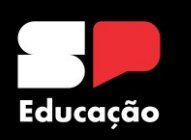

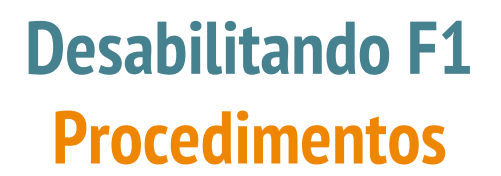

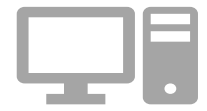

## Senha: Pr03duc@r ou pr03duc@r

Enter CURRENT Password:

**Alguns computadores NÃO precisam de SENHA**

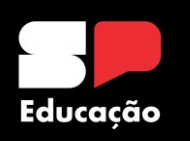

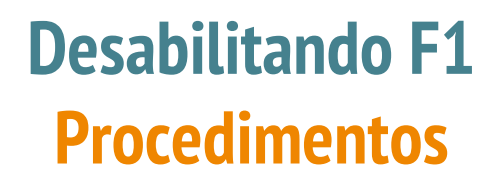

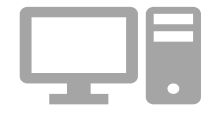

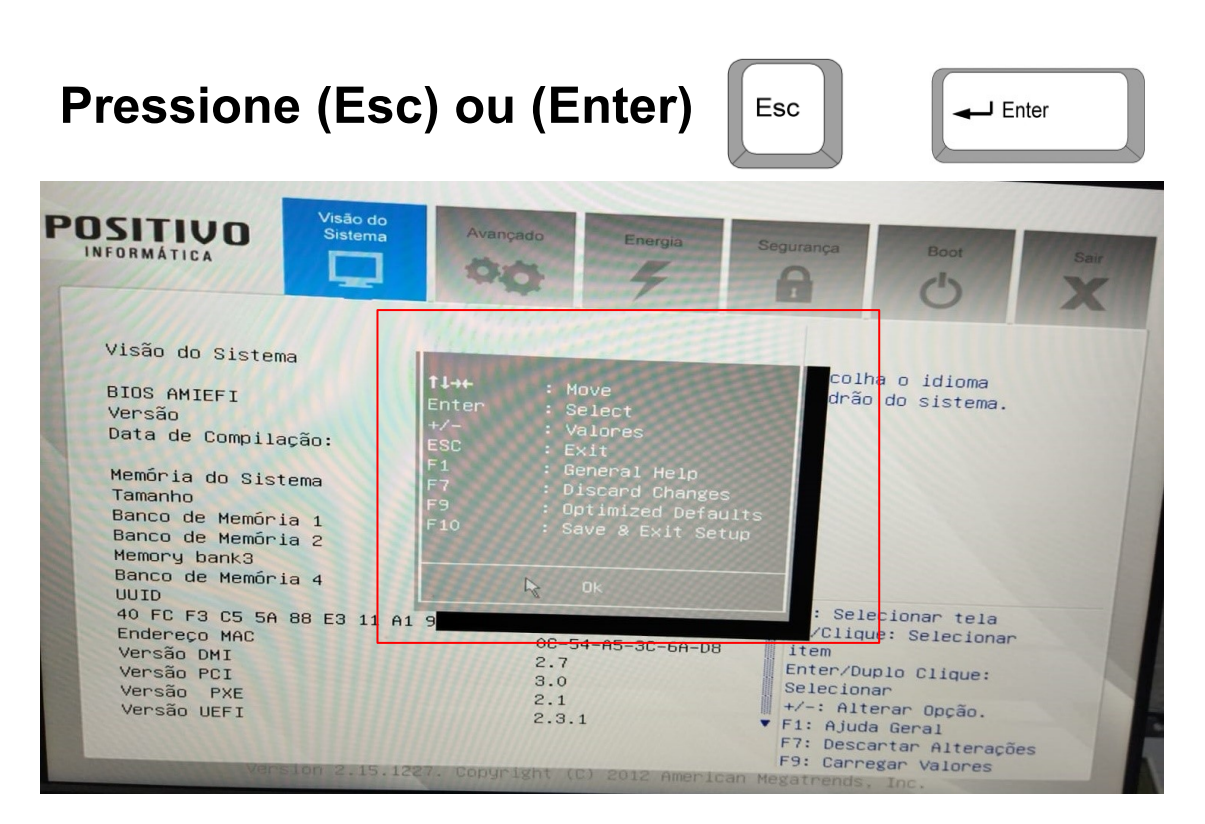

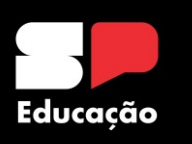

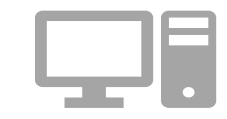

## **Selecionar opção de Segurança**

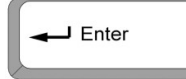

#### **Controle de Movimento**

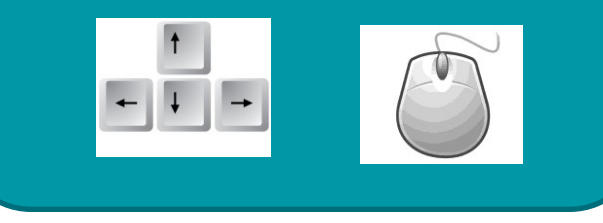

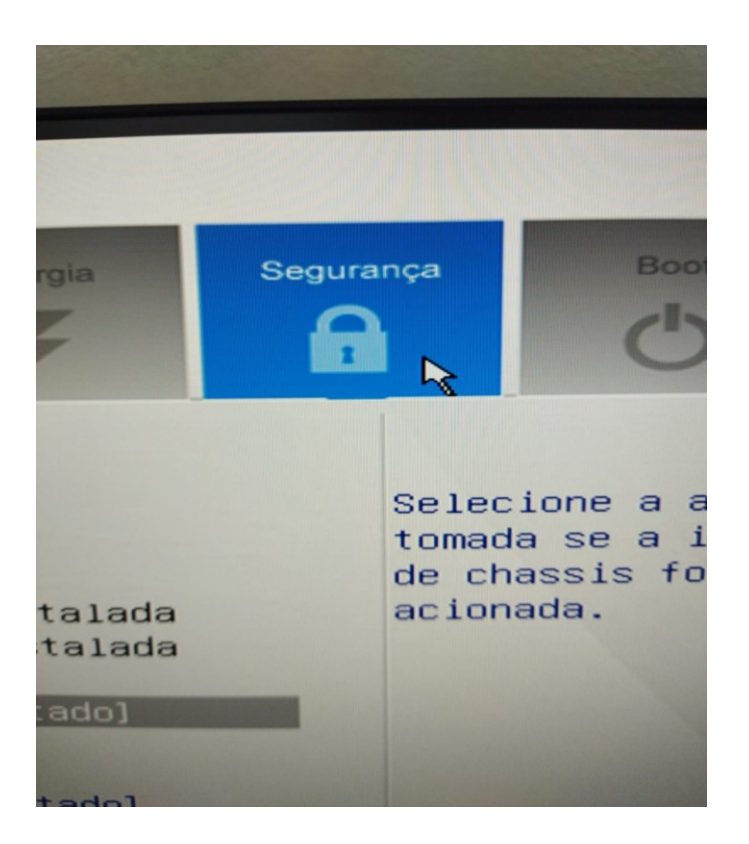

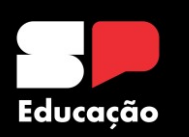

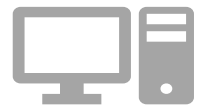

## **Selecionar Opção (INSTRUÇÃO DO CHASSIS)**

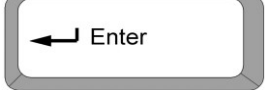

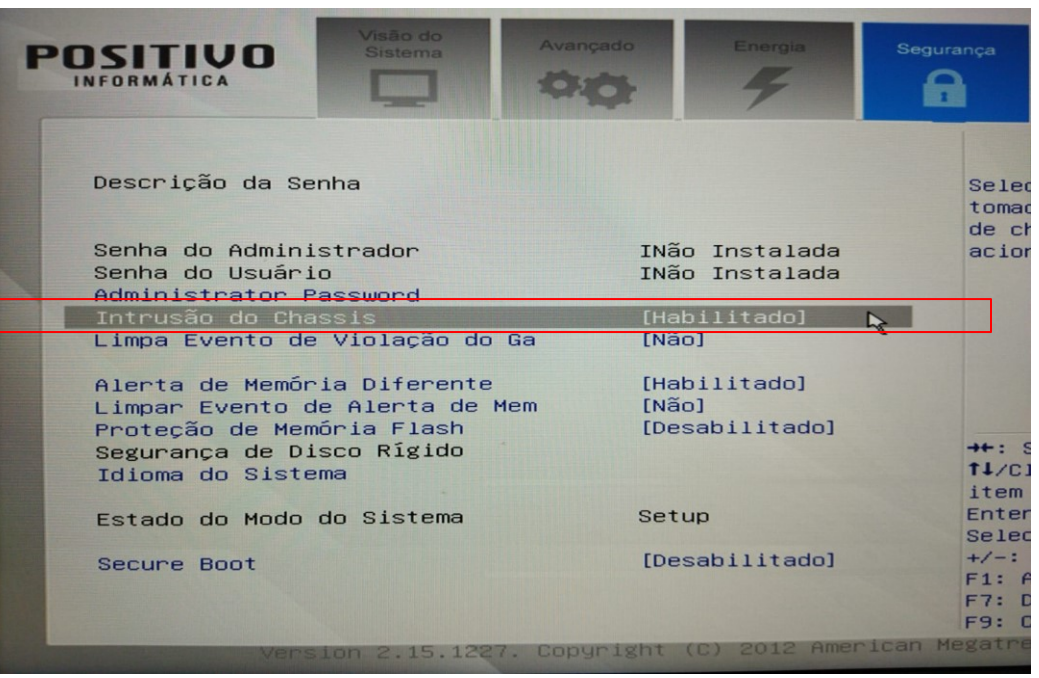

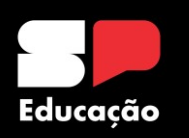

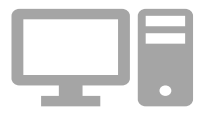

## **Selecionar Opção (DESABILITADO)**

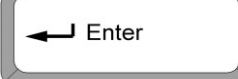

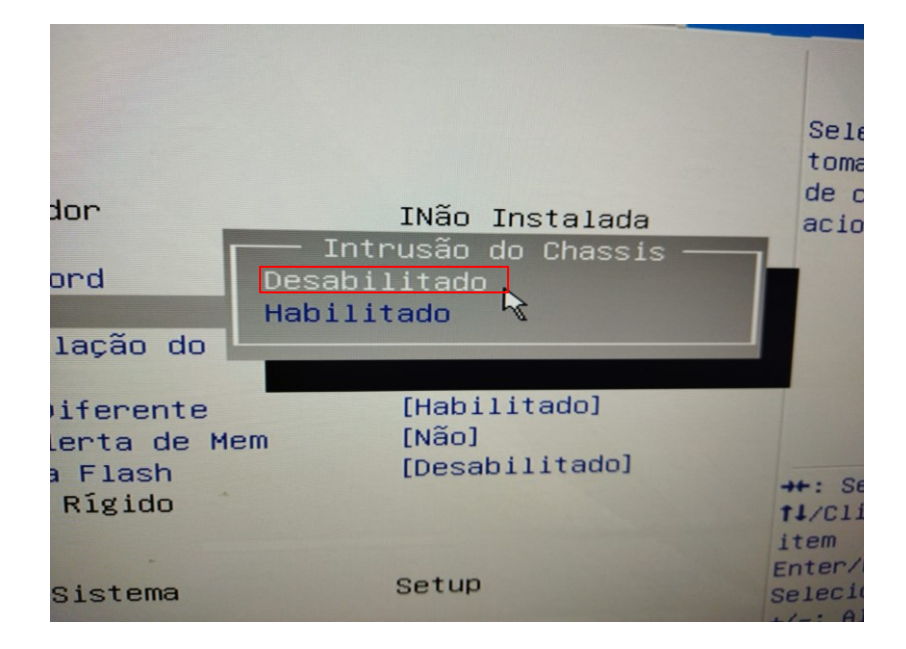

## **COR de Seleção BRANCO**

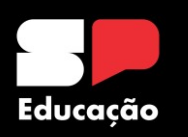

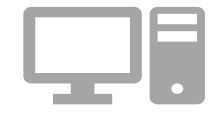

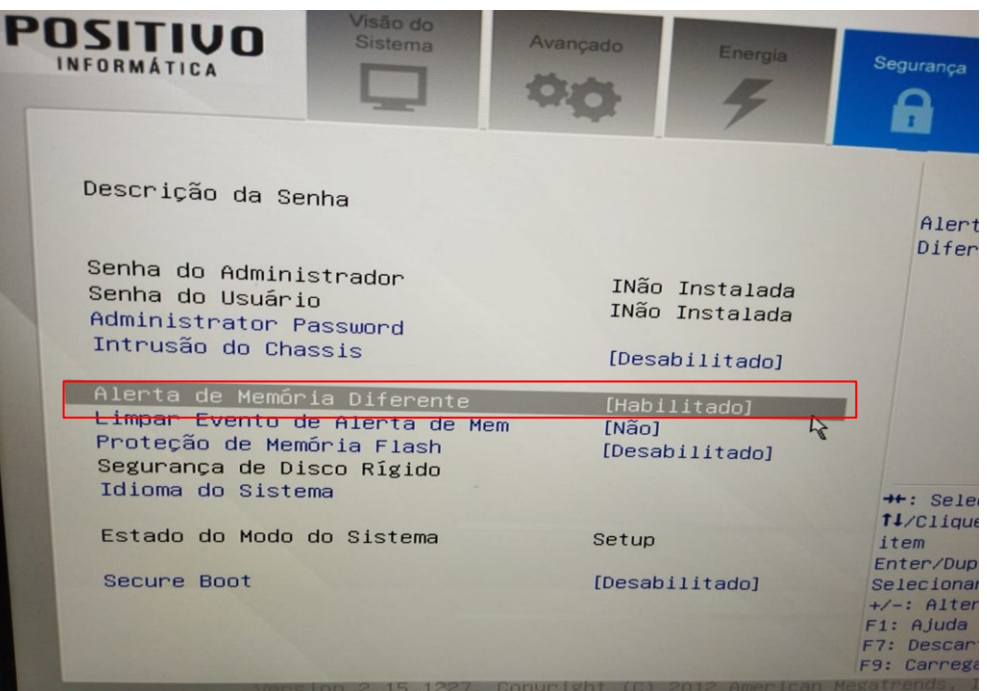

## **Selecionar Opção (ALERTA DE MEMÓRIA DIFERENTE)**

 $\rightarrow$  Enter

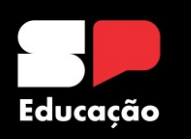

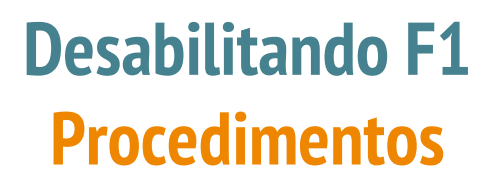

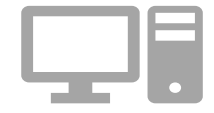

## **Selecionar Opção (DESABILITADO)**

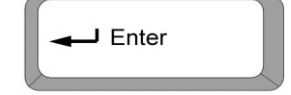

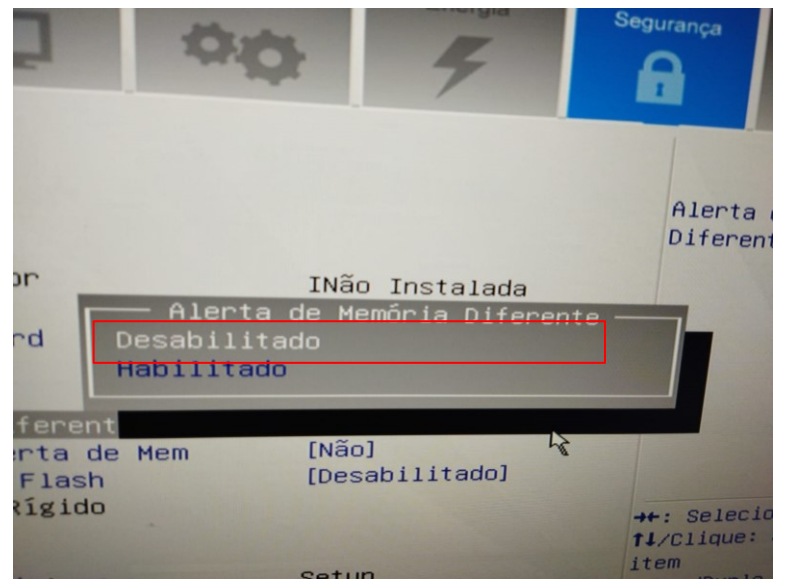

#### **COR de Seleção BRANCO**

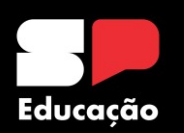

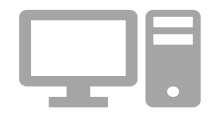

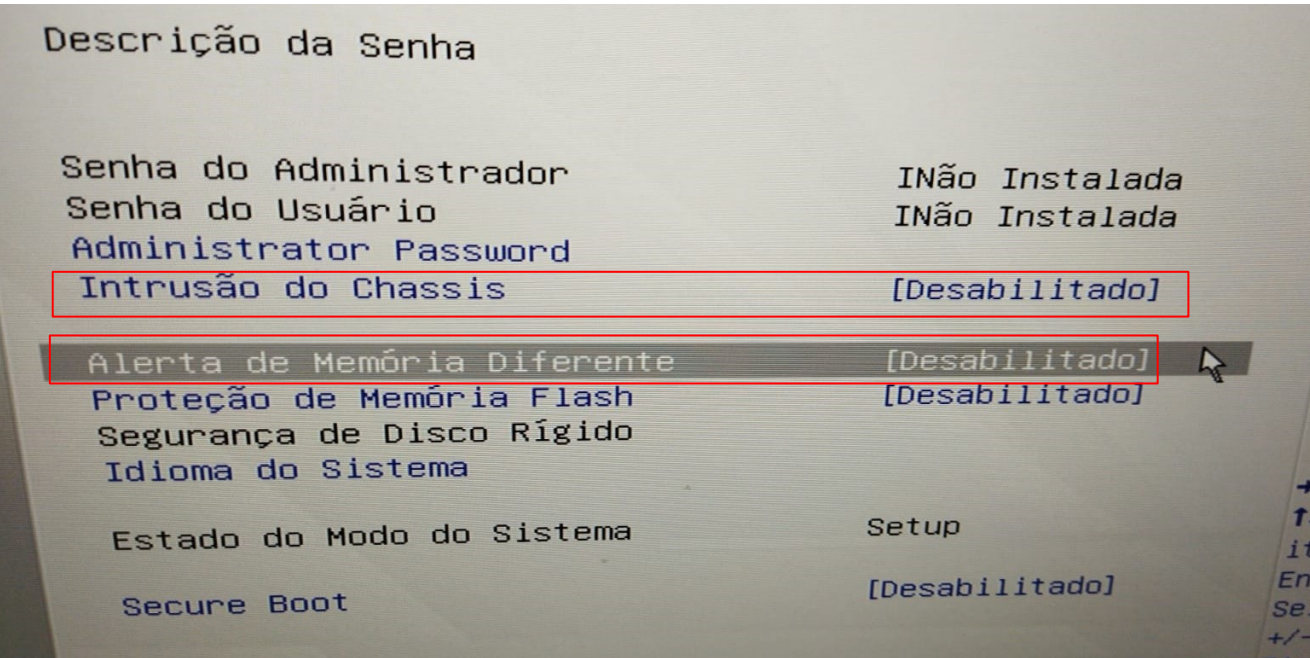

#### **OBRIGATÓRIO Desabilitar as duas (2) Opções**

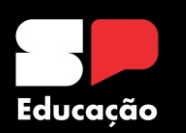

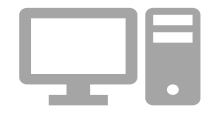

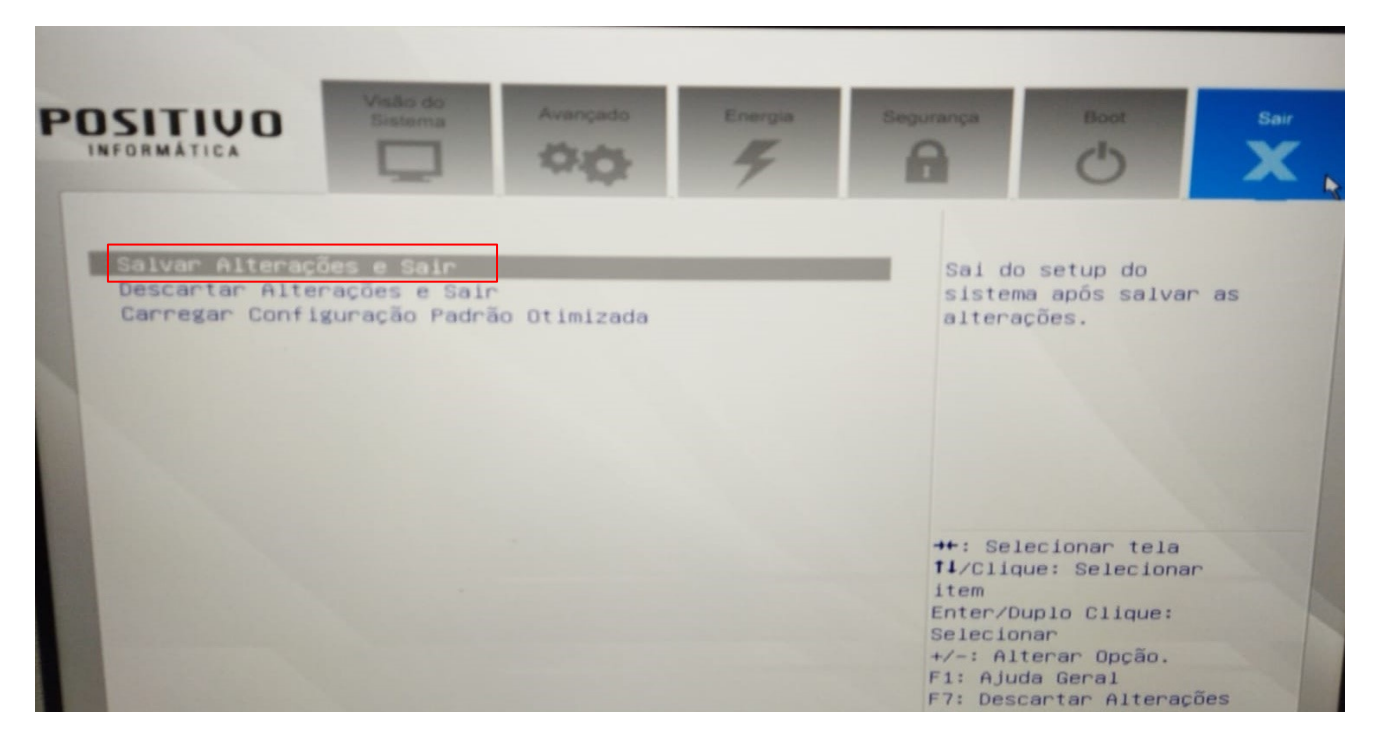

#### **Selecionar opção de "Sair"**

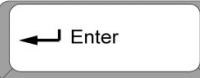

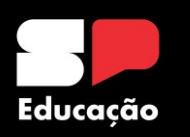

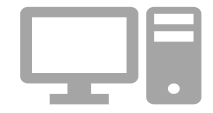

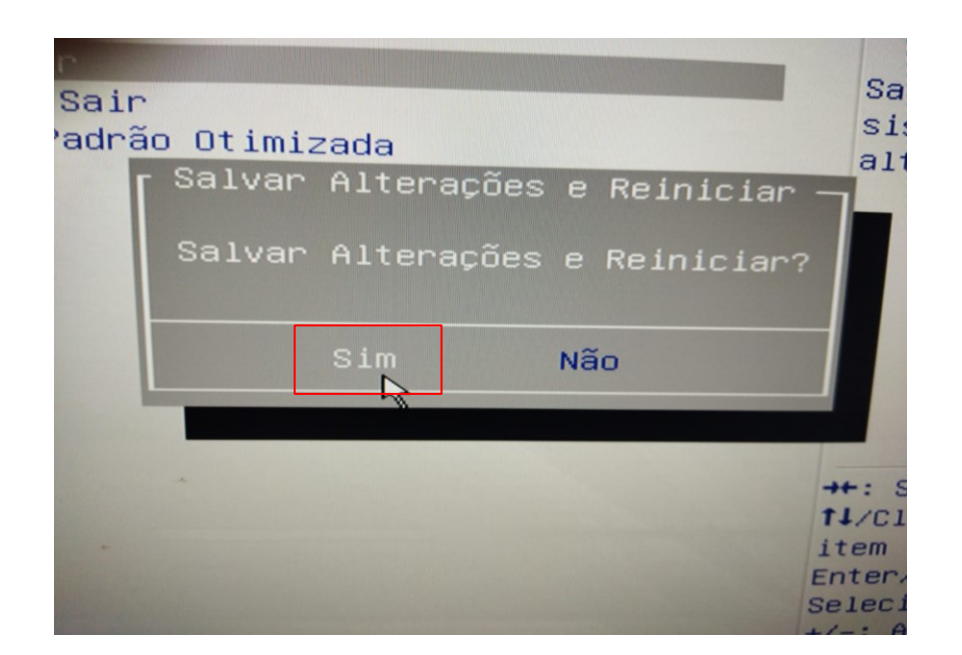

**Selecionar (SALVAR ALTERAÇÕES E REINICIAR)** → Enter **Selecionar (SIM)**

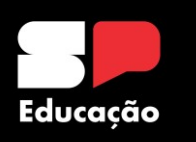

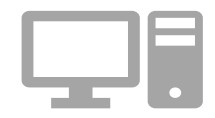

#### **Tecla de Atalho**

F<sub>10</sub>

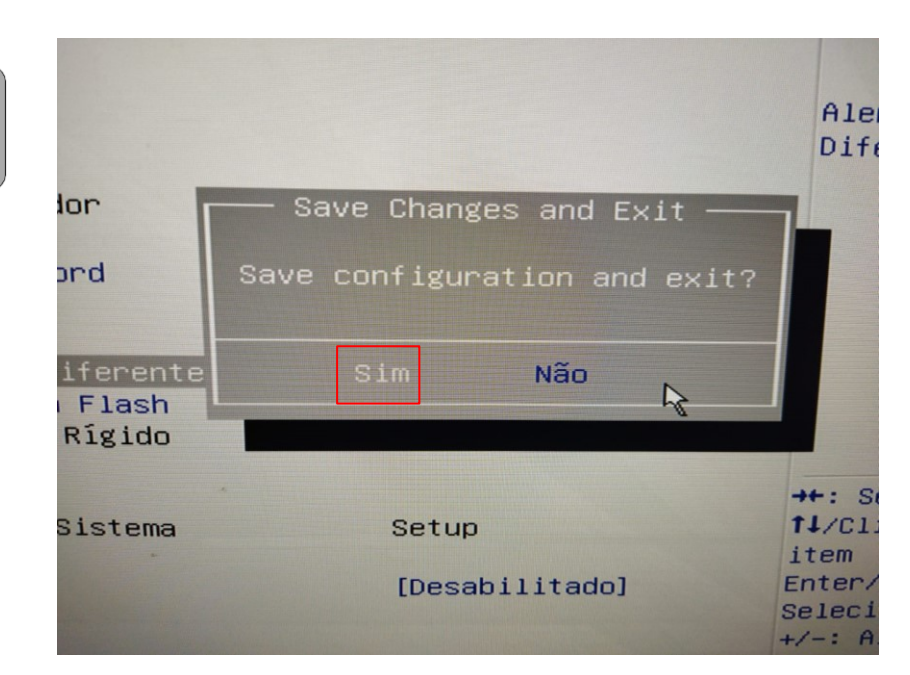

**Selecionar (SALVAR ALTERAÇÕES E REINICIAR)**

**Selecionar (SIM)**

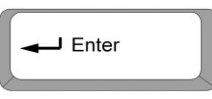

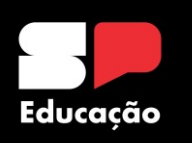

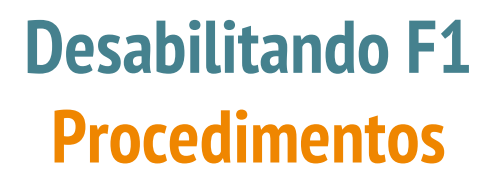

#### **Persistindo o Problema do F1**

#### **TROCA de Bateria**

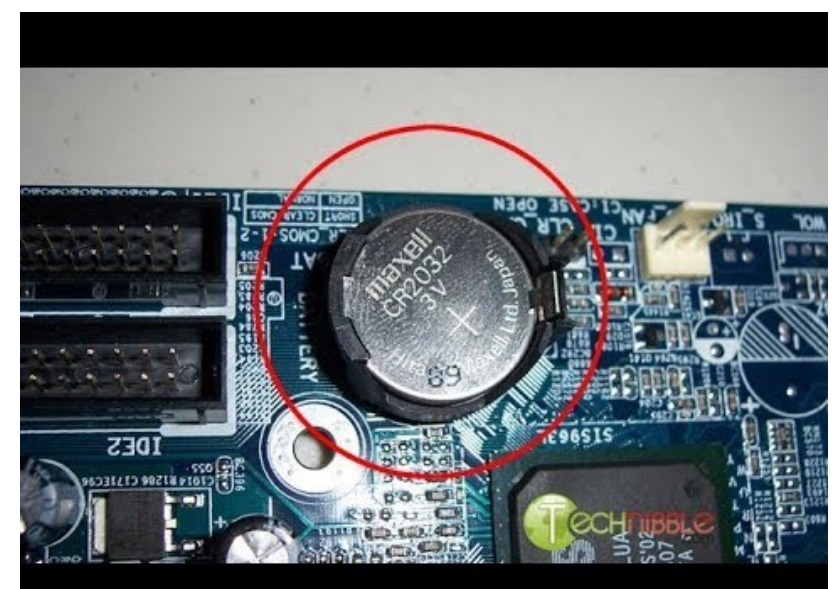

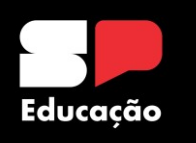

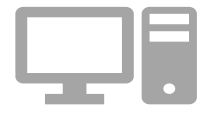

**Caso haja necessidade de levar na manutenção, recomendamos que também seja realizada a limpeza do gabinete, formatação do Sistema Operacional, troca da pasta térmica (processador) e da bateria na placa mãe.**

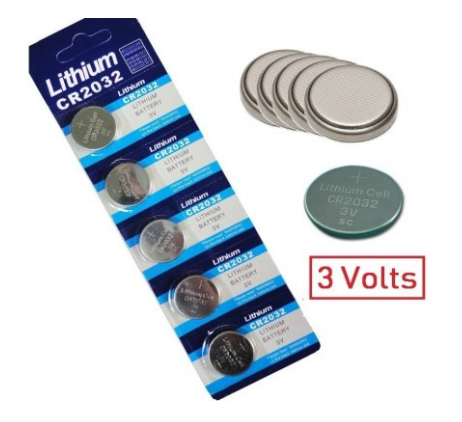

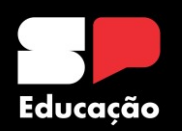

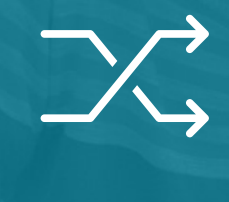

# **Manutenção de Estabilizador**

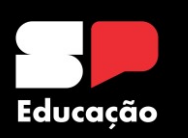

## **Manutenção de Estabilizador Não funcionamento**

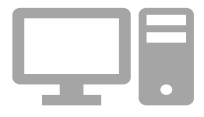

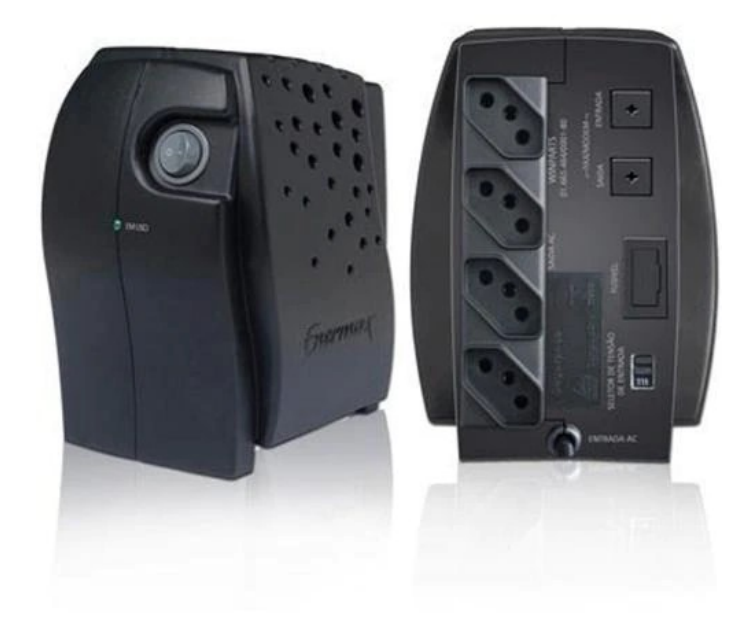
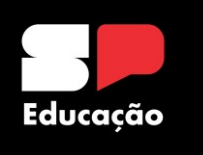

#### **Remover Compartimento do Fusível**

## **Manutenção de Estabilizador Não funcionamento**

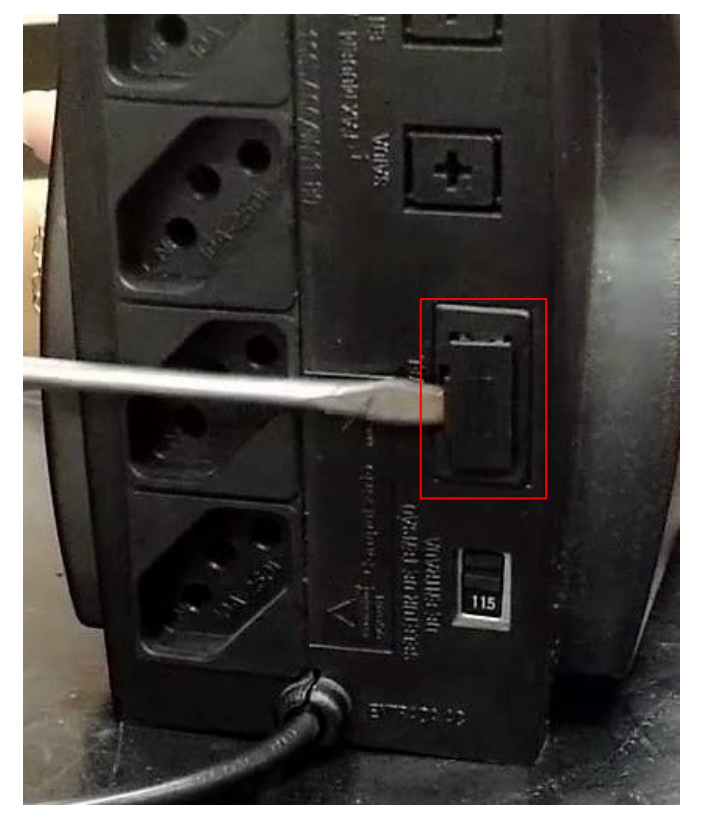

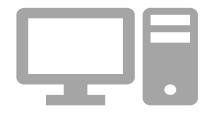

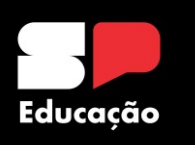

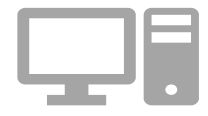

#### **Dois (2) Fusíveis**

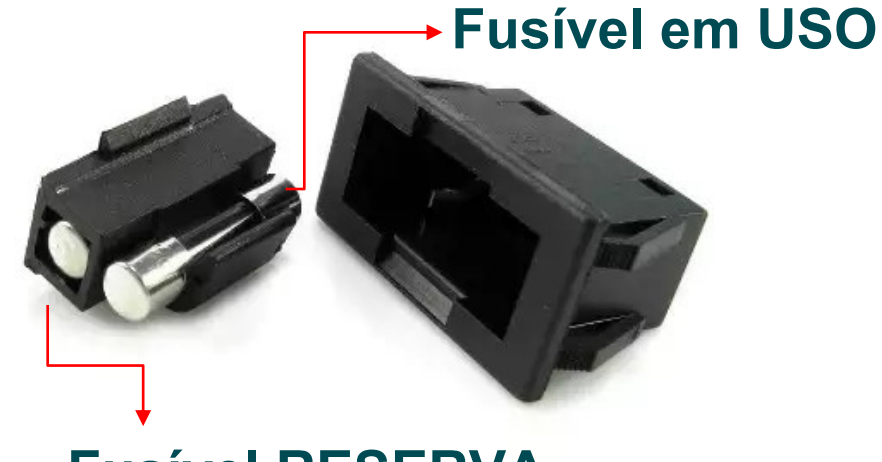

### **Fusível RESERVA**

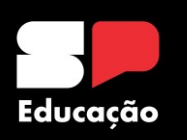

#### Fusível de Vidro Bom

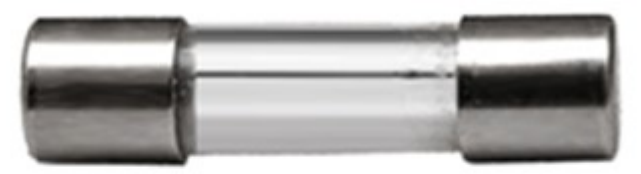

#### Fusível de Vidro Ruim

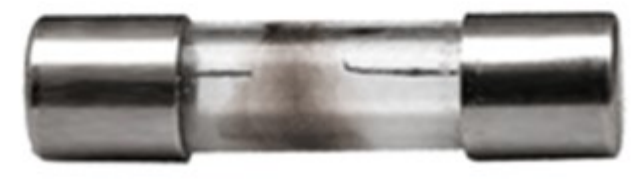

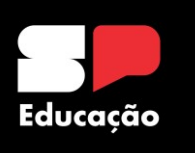

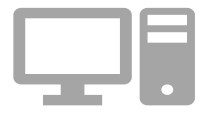

**Substituir o Fusível** 

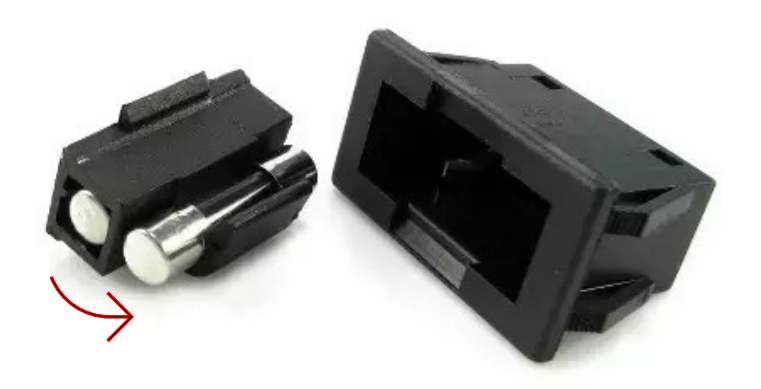

### **Descartar o (QUEIMADO)**

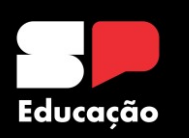

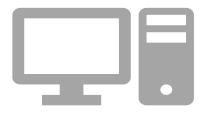

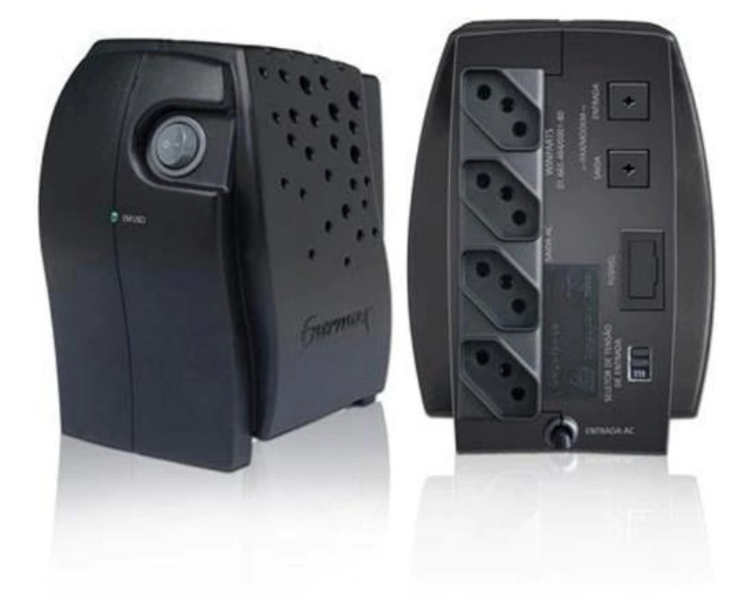

#### **Estabilizador Funcionando!**

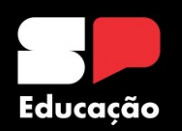

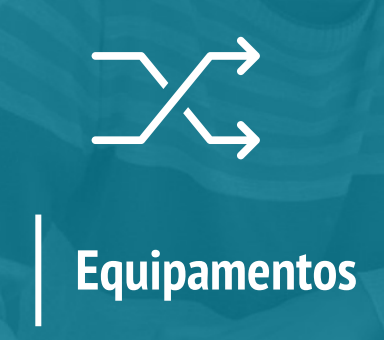

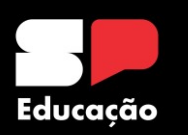

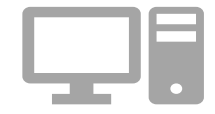

## **EQUIPAMENTOS**

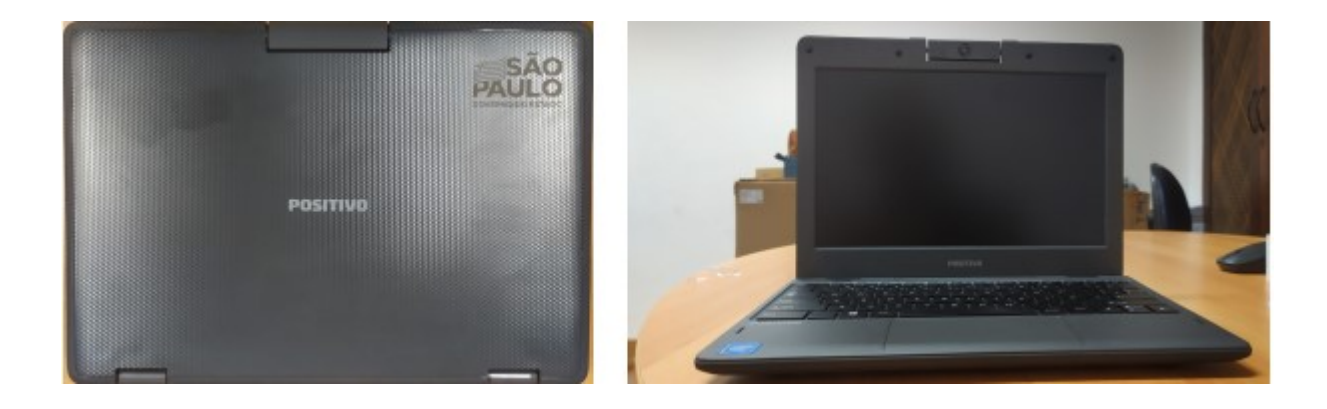

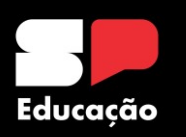

## **Equipamentos Notebook Positivo – Pontos de Atenção**

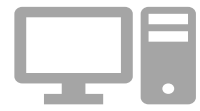

**Usuário Compartilhado** 

**Não recomendamos o acesso ao notebook com um usuário compartilhado ou utilizar a conta de um único aluno para vários acessos. Justificativa:**

- **1. A conta poderá ser excluída e o trabalho precisará ser refeita;**
- **2. Esta ação pode reprimir a autonomia do aluno no uso e acesso as ferramentas disponibilizadas pela SEDUC;**
- **3. A utilização de acesso compartilhado pode interferir no gerenciamento de dados por parte da FDE.**

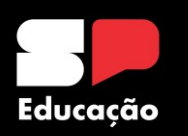

## **Equipamentos Notebook Positivo – Pontos de Atenção**

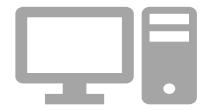

**Drive placa Wireless e de Áudio**

**Caso o equipamento apresente algum problema relacionado a conectividade e áudio, entrar em contato com o NIT pelos canais de comunicação disponibilizados. Primeiramente será realizado atendimento remoto e, em último caso, solicitaremos o envio dos notebooks à Diretoria de Ensino para manutenção. Reforçamos que todos os equipamentos vindos da escola deverão chegar na DE acompanhados de relação de remessa.**

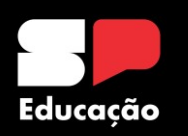

## **Equipamentos Notebook Positivo – Pontos de Atenção**

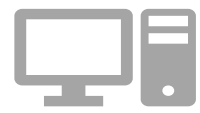

#### **Garantia**

**Reforçamos que os Notebooks Positivo possuem 5 anos de garantia. Portanto, antes de executar qualquer ação entre em contato com o NIT. Estes equipamentos NÃO DEVEM ser abertos ou formatados para não perder a garantia.**

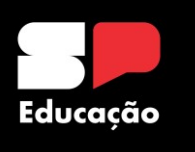

## **Equipamentos Notebook Multilaser**

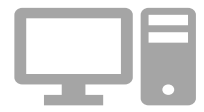

#### **Básico Educacional**

**Destinado para uso pedagógico. Por possuir melhor capacidade de processamento e armazenamento, os Notebooks Multilaser são para uso dos professores e equipe gestora NA ESCOLA. Acesso com o e-mail institucional do Servidor.** 

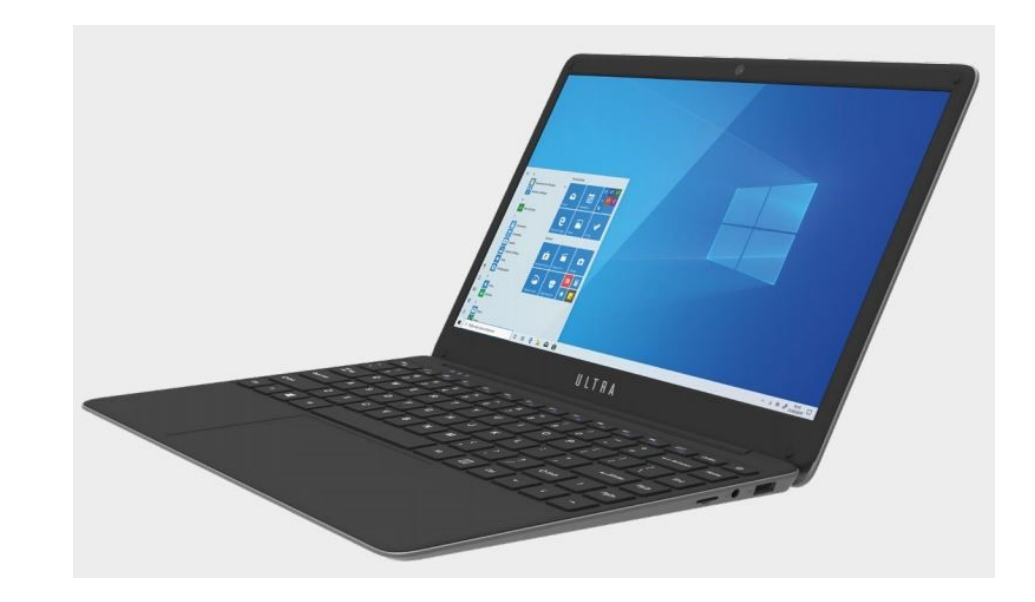

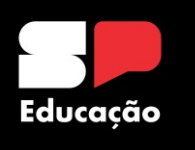

## **Equipamentos Desktop Lenovo**

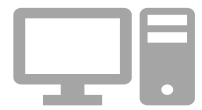

#### **Administrativo**

**Destinado para uso administrativo. Após atendimento de todos servidores administrativos da Unidade Escolar, os equipamentos remanescentes foram liberados para atender demandas pedagógicas.** 

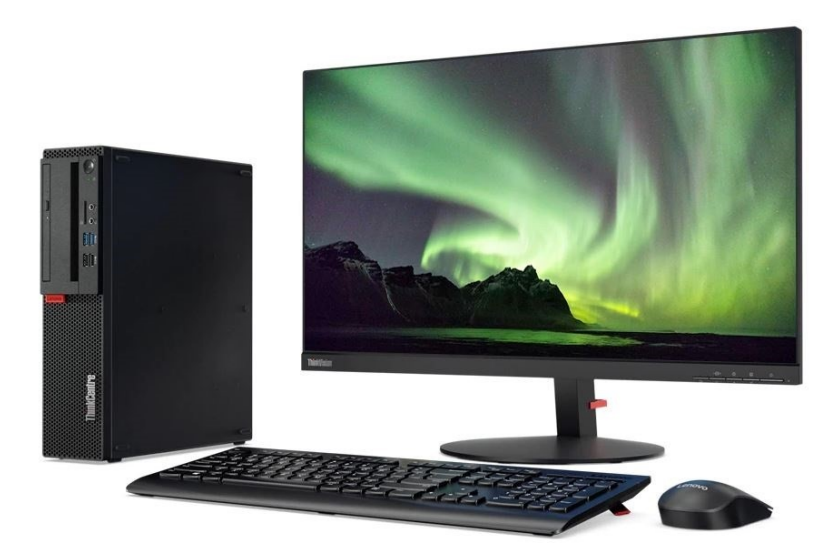

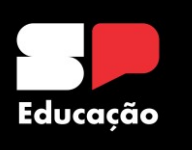

## **Equipamentos Tablet Multilaser**

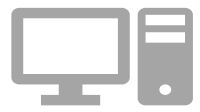

#### **Alunos de Baixa Visão**

**Maior facilidade para zoom nos materiais impressos da escola e para acessar versão em .pdf dos materiais da Seduc Ampliação da autonomia dos estudantes também cria melhores condições para o desenvolvimento do protagonismo Equipamento durável com múltiplas possibilidades de uso, a partir de aplicativos mobile (ex: Lupa Terra, Be My Eyes)**

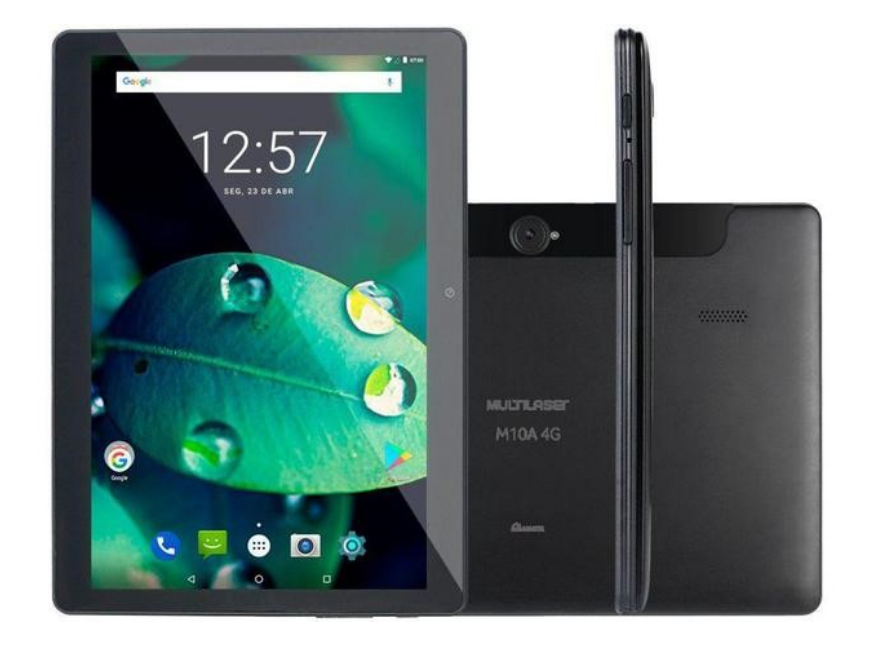

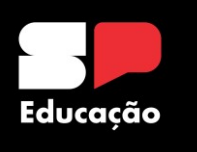

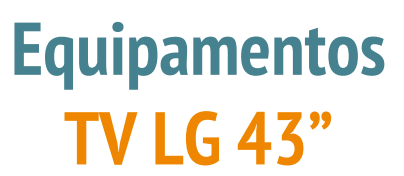

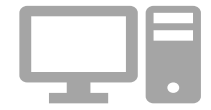

**Sala de Aula**

**Equipamento destinado para uso em Sala de Aula e demais atividades pedagógicas. Não há previsão de nova distribuição.** 

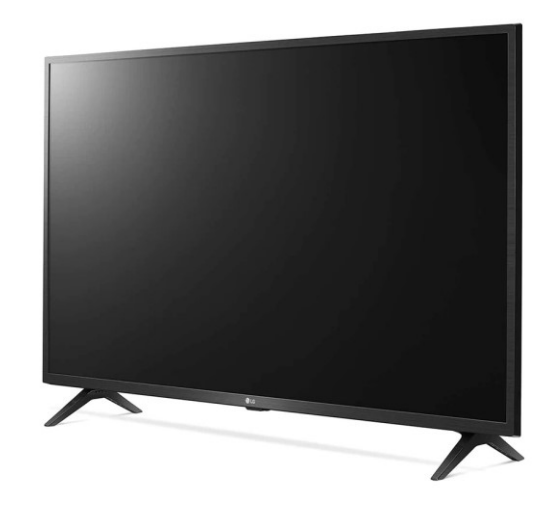

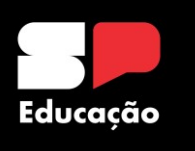

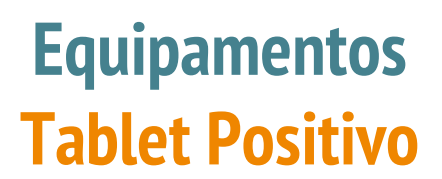

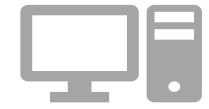

**Destinado para uso pedagógico. Os tablets deverão ser utilizados em sala de aula em atividades com alunos, por professores para registros de demandas na SED e demais ações que demandem sua utilização.** 

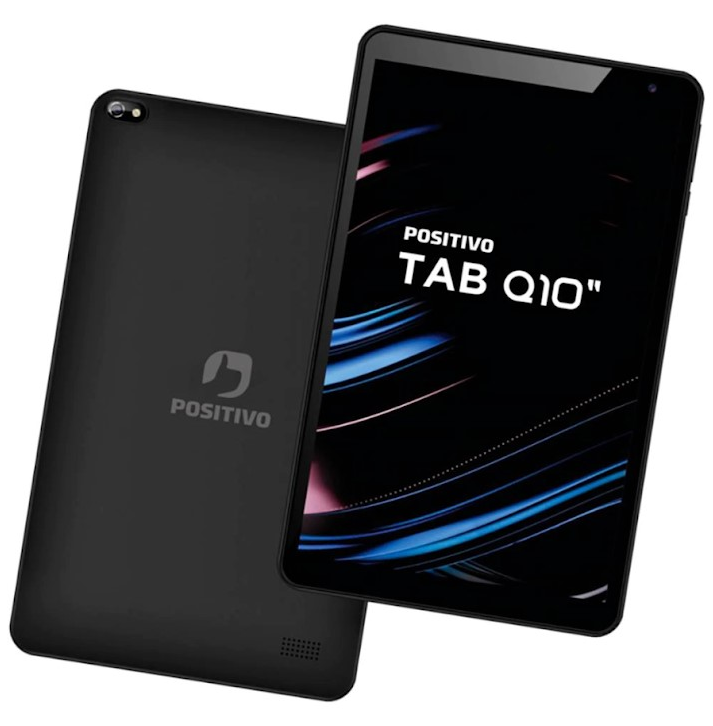

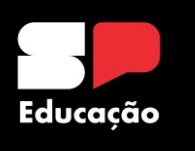

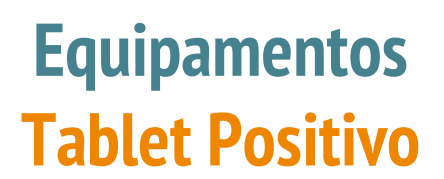

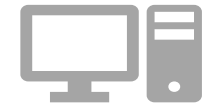

**Devem sempre estar em "Modo Quiosque" durante o uso pelos alunos. A saída e entrada neste modo deverá ser feita somente pelo Proatec ou gestão escolar com a senha passada pelo NIT.** 

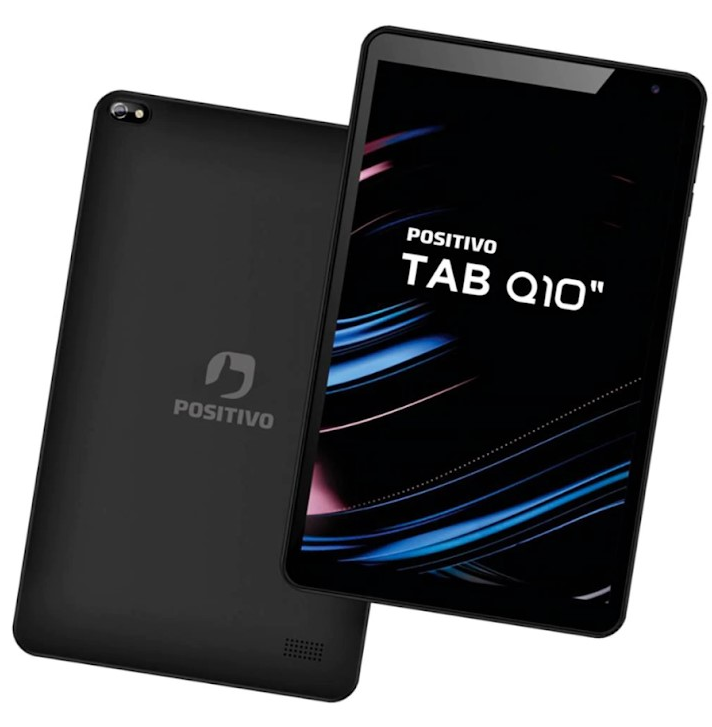

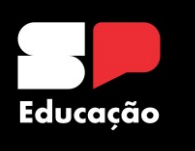

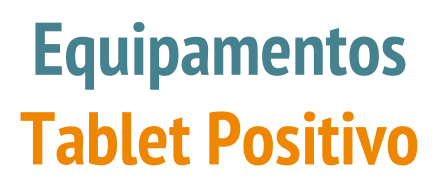

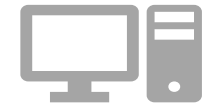

**As escolas deverão concluir a configuração destes equipamentos e vinculação ao Navita para garantir o gerenciamento e segurança do dispositivo. Os manuais estão no Drive do Centro de Instalações e Equipamentos.** 

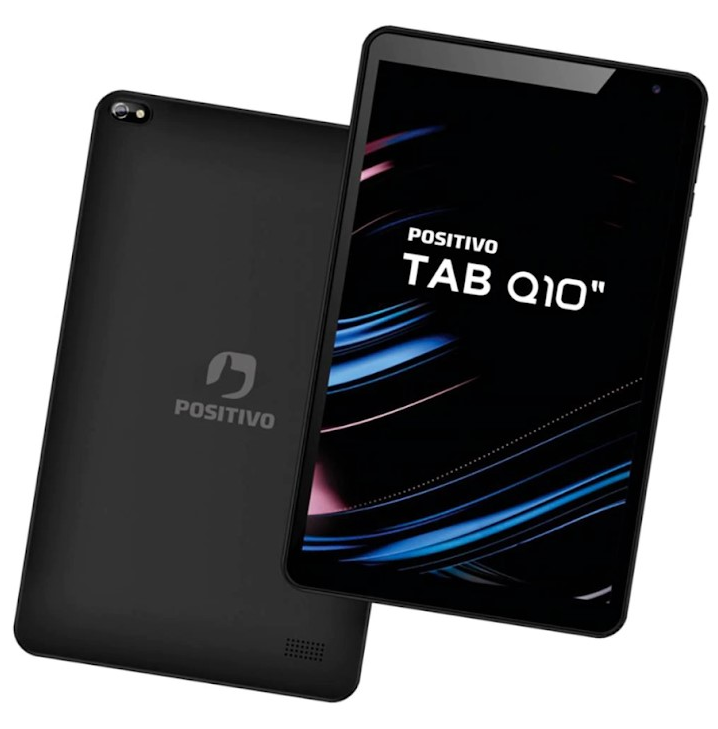

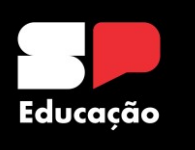

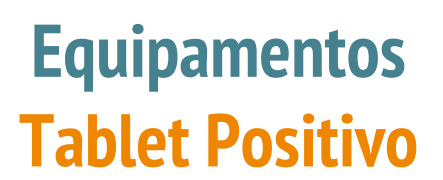

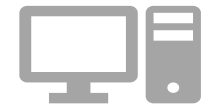

**Link de acesso aos Manuais de Configuração: https://drive.google.com/drive/fold [ers/1JwX3tMuGOu4FnxCxeDWDkIr](https://drive.google.com/drive/folders/1JwX3tMuGOu4FnxCxeDWDkIro4zYGpqSL) o4zYGpqSL**

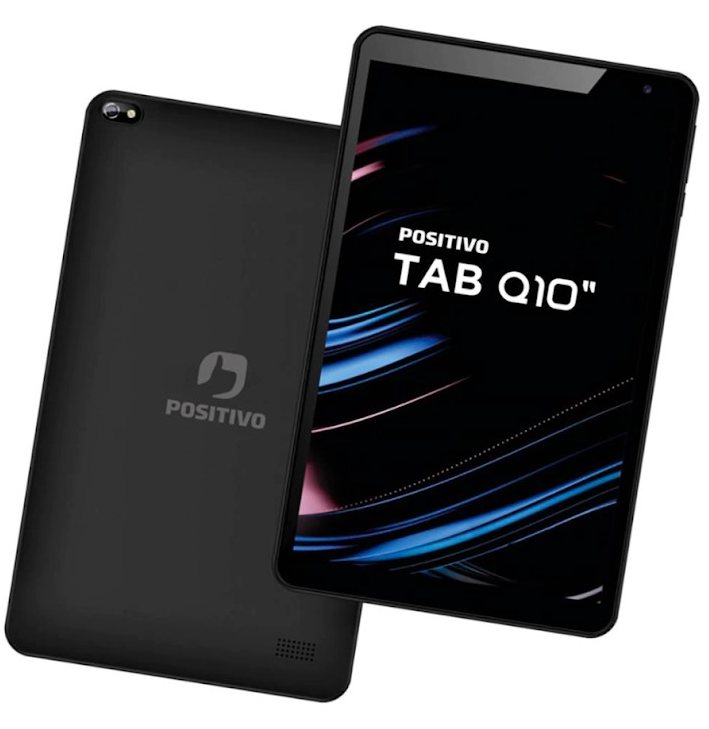

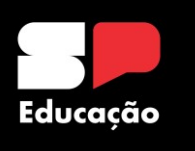

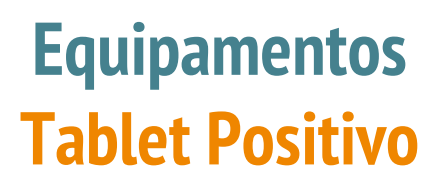

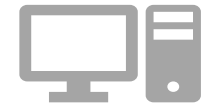

**Todos os chips remanescentes (aluno/servidor) nas escolas deverão ser utilizados nos tablets. Não está permitida adesão por parte dos servidores e nem vinculação aos alunos. Solicitamos que anotem o código ICCID destes chips para futuras ações na SED.** 

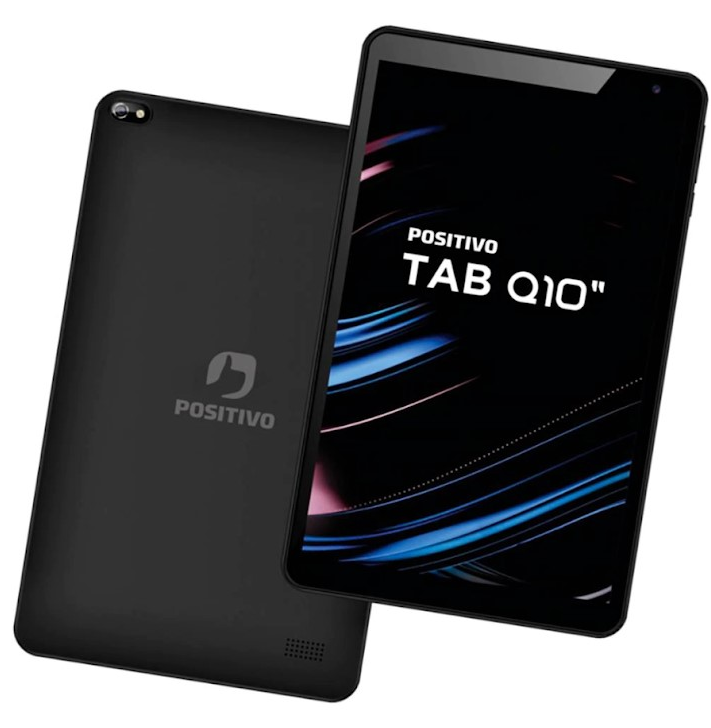

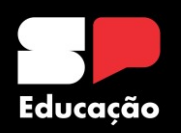

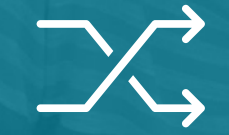

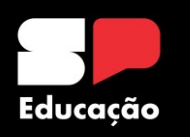

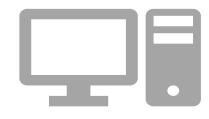

**Comunicado nº 18/2023**

**O CIEQ (Centro de Instalações e Equipamentos) vem, por meio deste, informar a respeito da necessidade de correta vinculação dos equipamentos de TI às suas respectivas unidades escolares, com o objetivo de mapear e monitorar o uso dos equipamentos.**

**Tendo em vista a realização de um painel de monitoramento de uso dos computadores das unidades escolares, é necessário que seja realizada a vinculação correta entre os computadores e as unidades escolares, por meio dos softwares de gerenciamento embarcados em cada um dos notebooks e tablets enviados centralizadamente pela SEDUC ao longo dos últimos meses.**

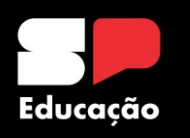

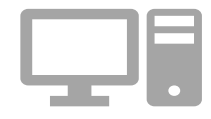

**Comunicado nº 18/2023**

**Para melhor atendimento desta demanda, foi realizado um comparativo entre todos os equipamentos que estão, hoje, já vinculados corretamente e o quantitativo entregue em cada escola da rede estadual desde 2020. Isto posto, segue abaixo link para acesso à planilha, bem como um detalhamento dos equipamentos e suas respectivas orientações acerca da vinculação.**

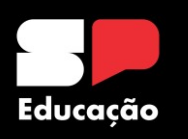

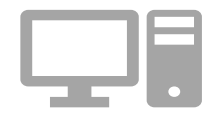

**Próximos Passos**

**Para melhor atendimento desta demanda, foi realizado um comparativo entre todos os equipamentos que estão, hoje, já vinculados corretamente e o quantitativo entregue em cada escola da rede estadual desde 2020.**

**Link da planilha para acompanhamento das informações: https://seesp[my.sharepoint.com/:x:/g/personal/dempanit\\_educacao\\_sp\\_gov\\_br/EVf95sjN](https://seesp-my.sharepoint.com/:x:/g/personal/dempanit_educacao_sp_gov_br/EVf95sjNTgxAuXg1dIvEUjEBd0nW17LpNQinkG215tmWPw?e=P6PcHf) TgxAuXg1dIvEUjEBd0nW17LpNQinkG215tmWPw?e=P6PcHf**

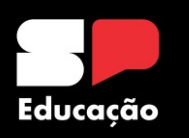

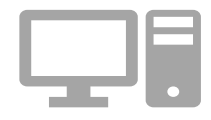

**Próximos Passos**

**Demanda será encaminhada ao e-mail das Unidades Escolares para atualização das informações, adequações e vinculação de todos equipamentos.**

**https://seesp[my.sharepoint.com/:x:/g/personal/dempanit\\_educacao\\_sp\\_gov\\_br/EVf95sjN](https://seesp-my.sharepoint.com/:x:/g/personal/dempanit_educacao_sp_gov_br/EVf95sjNTgxAuXg1dIvEUjEBd0nW17LpNQinkG215tmWPw?e=P6PcHf) TgxAuXg1dIvEUjEBd0nW17LpNQinkG215tmWPw?e=P6PcHf**

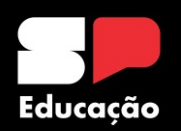

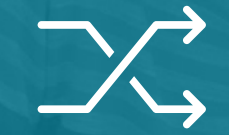

# **Garantia dos Equipamentos**

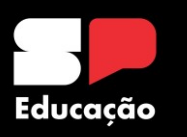

#### **Garantia Equipamentos**

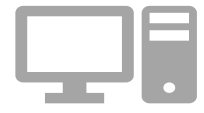

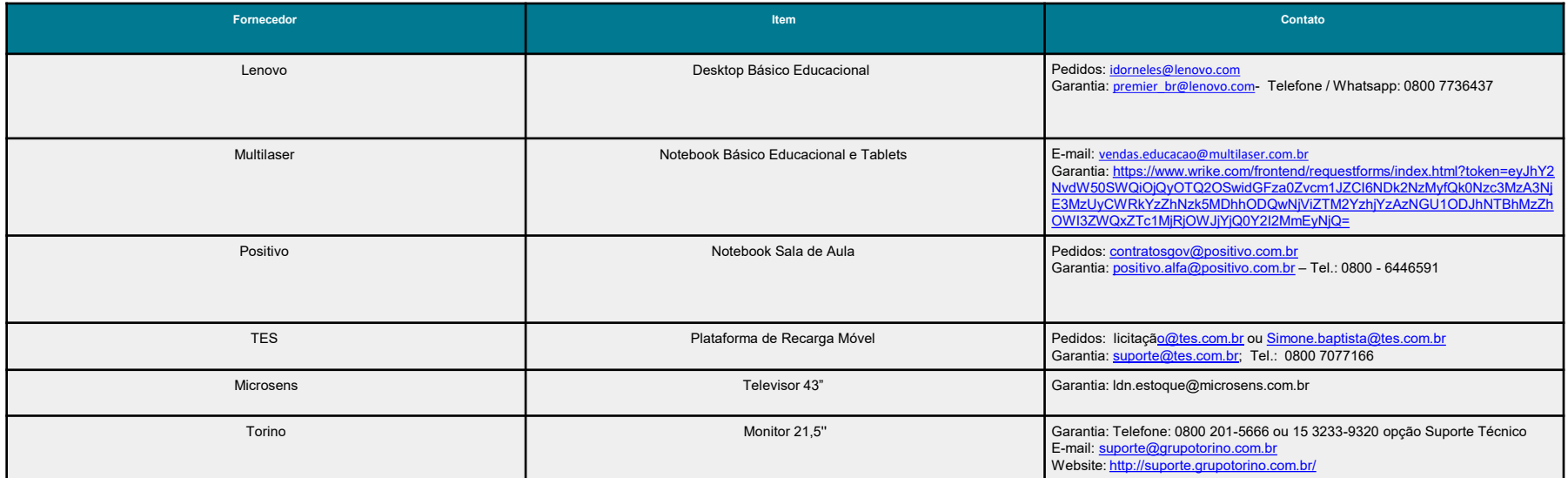

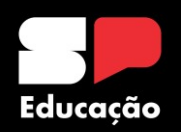

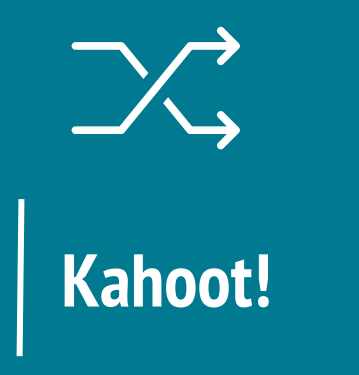

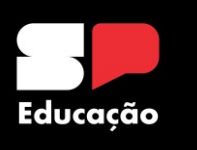

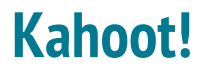

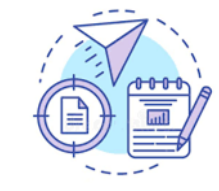

**Kahoot! é uma plataforma de aprendizado baseada em jogos, usada como tecnologia educacional em escolas e outras instituições de ensino. Seus jogos de aprendizado, "Kahoots", são testes de múltipla escolha que permitem a geração de usuários e podem ser acessados por meio de um navegador da Web ou do aplicativo Kahoot.**

**É geralmente utilizado como recurso didático em escolas para revisar o conhecimento dos alunos, para avaliação formativa ou como uma pausa das atividades tradicionais da sala de aula.**

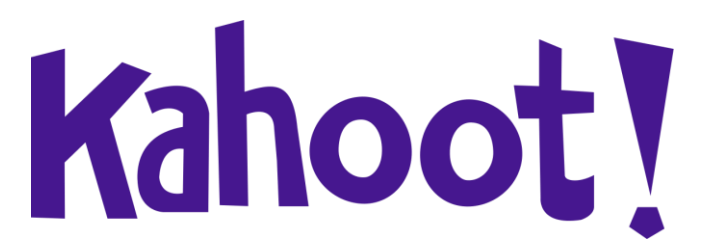

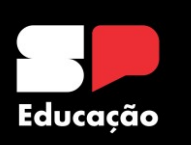

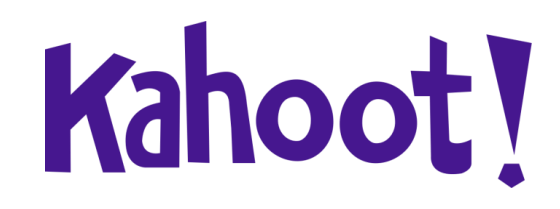

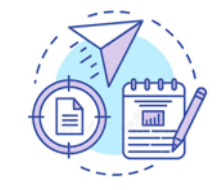

**Link de acesso para responder ao Quizz: [https://kahoot.it/](https://kahoot.com/)**

**Link de acesso para criação dentro do aplicativo: <https://kahoot.com/>**

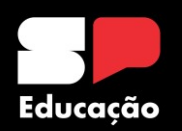

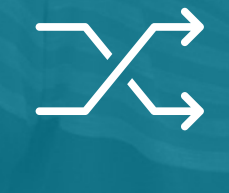

## **Equipamentos – Gerenciamento DE/Escola**

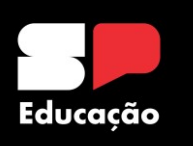

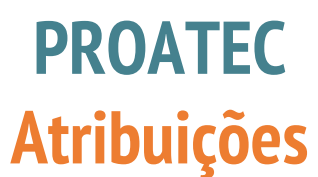

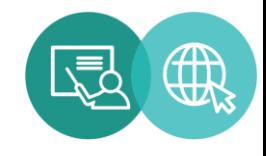

**II - orientar todos os estudantes e profissionais da unidade escolar quanto ao uso e manuseio de equipamentos tecnológicos disponíveis, tais como notebooks, desktops, televisores, webcams, microfones, estabilizadores, tablets etc;**

**III - apoiar a gestão escolar na pesquisa, escolha e compra de equipamentos tecnológicos e recursos digitais, observando as especificações e necessidades da unidade escolar;**

**VII - identificar necessidades de manutenção de equipamentos na unidade escolar e encaminhá-las para planejamento junto às Associações de Pais e Mestres - APM e realização por meio do Programa Dinheiro Direto na Escola Paulista; e**

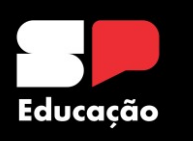

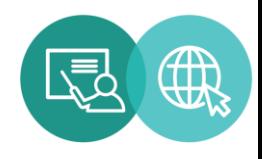

## **Gerenciamento e Monitoramento de Equipamentos Objetivos**

- **Identificar necessidade de manutenção dos equipamentos de informática da Unidade Escolar;**
- **Criar uma ferramenta de controle dos equipamentos disponíveis nas escolas;**
- **Acompanhar e organizar a entrada e baixa de equipamentos;**
- **Fomentar e apoiar o Proatec nas suas atribuições de auxiliar a unidade escolar no gerenciamento dos dispositivos disponíveis.**

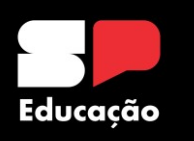

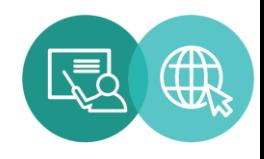

## **Gerenciamento e Monitoramento de Equipamentos Planilha**

- **Para acompanhar o Parque Tecnológico das Unidades Escolares será disponibilizada uma planilha por escola;**
- **O preenchimento será mensal e deverá ser realizado no primeiro dia útil de cada mês;**
- **O acesso à planilha será feito pelo site da Diretoria de Ensino e haverá uma senha geral;**
- **O gerenciamento das informações ficará à cargo da Equipe do NIT e os dados coletados serão disponibilizados ao Dirigente Regional de Ensino e Supervisores das Unidades Escolares.**

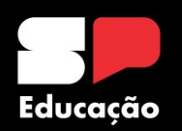

**Equipamentos – Gerenciamento DE/Escola Atividade Prática** 

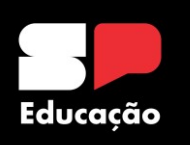

#### **Gerenciamento e Monitoramento de Equipamentos Planilha – Passo 1**

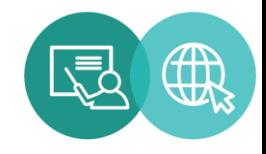

**Acesse o site da Diretoria de Ensino – Região Mirante do Paranapanema e, nos ícones superiores, clique em "NIT". Site: [http://demparanapanema.educacao.sp.](http://demparanapanema.educacao.sp.gov.br/) gov.br**

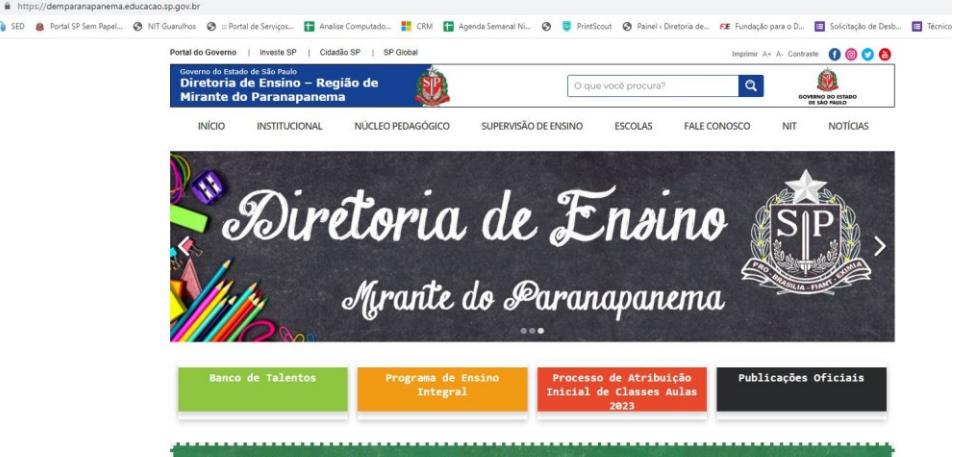

Atribuicão Inicial de Classes e Aulas para o ano letivo de 2023

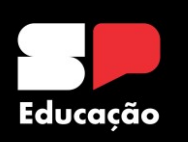

#### **Gerenciamento e Monitoramento de Equipamentos Planilha – Passo 2**

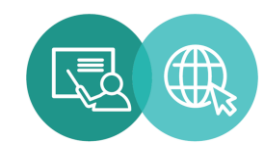

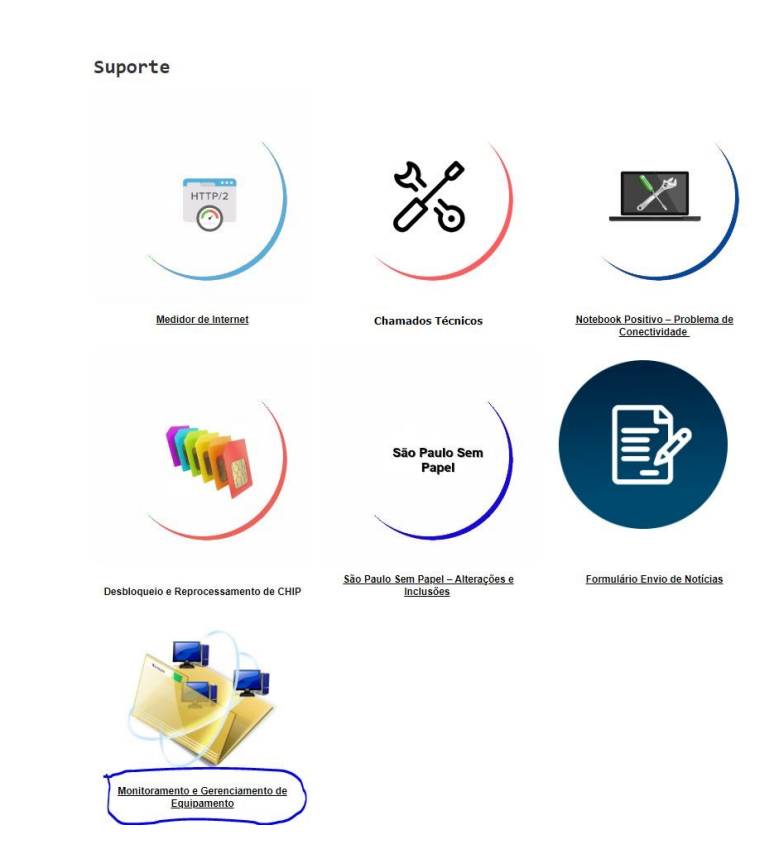

**Na próxima tela, vá no ícone "Monitoramento e Gerenciamento de Equipamento"**
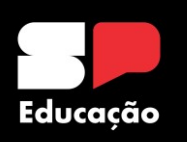

### **Gerenciamento e Monitoramento de Equipamentos Planilha – Passo 3**

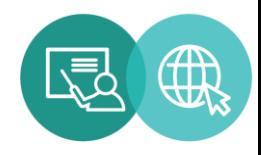

**Neste momento será solicitada uma senha:**

**proatec2@23**

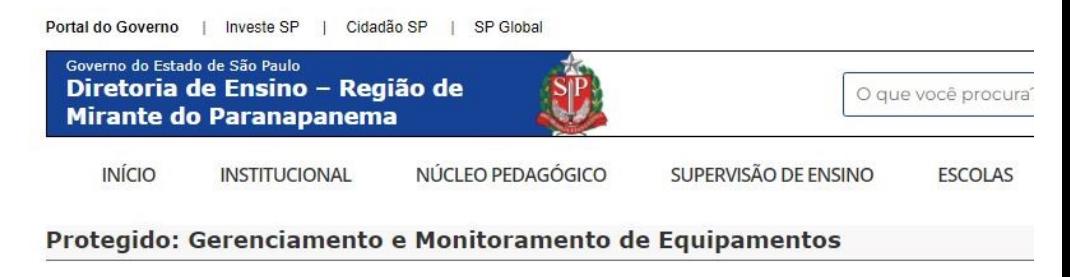

Este conteúdo está protegido por senha. Para vê-lo, digite sua senha abaixo:

Senha: ........... Entrar

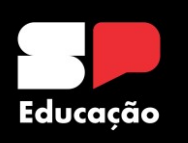

### **Gerenciamento e Monitoramento de Equipamentos Planilha – Passo 4**

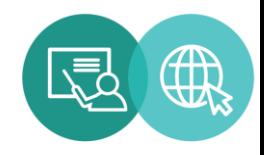

### **Acesse a planilha da sua escola.**

**Atenção! Acessar somente o arquivo referente à unidade que é Proatec.**

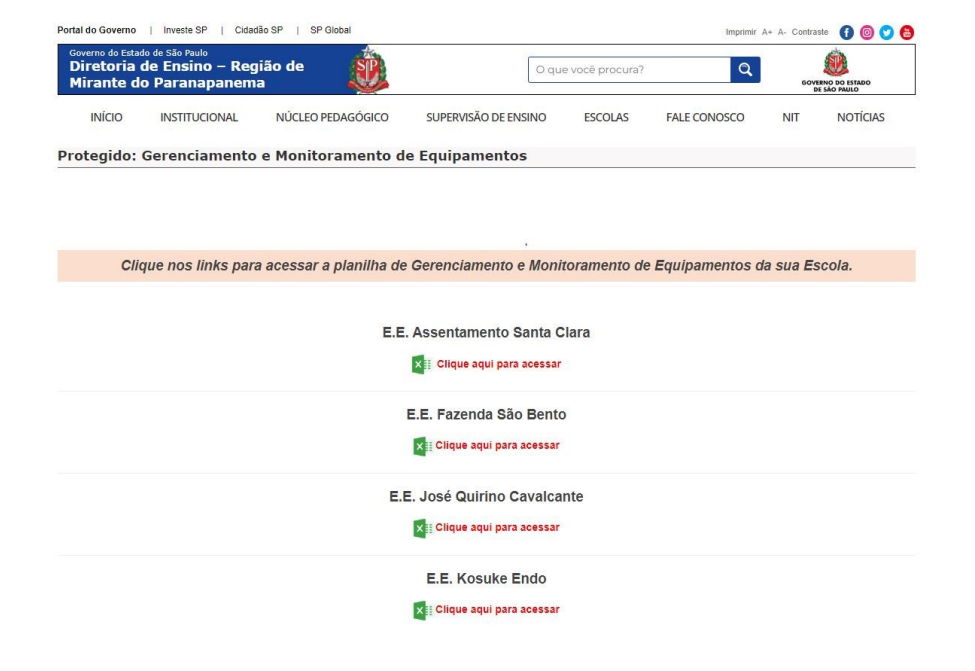

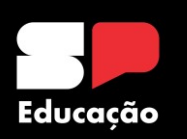

### **Gerenciamento e Monitoramento de Equipamentos Planilha – Passo 5**

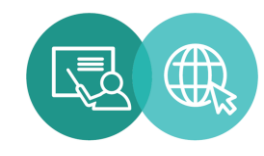

### **Preencha a planilha com as informações solicitadas.**

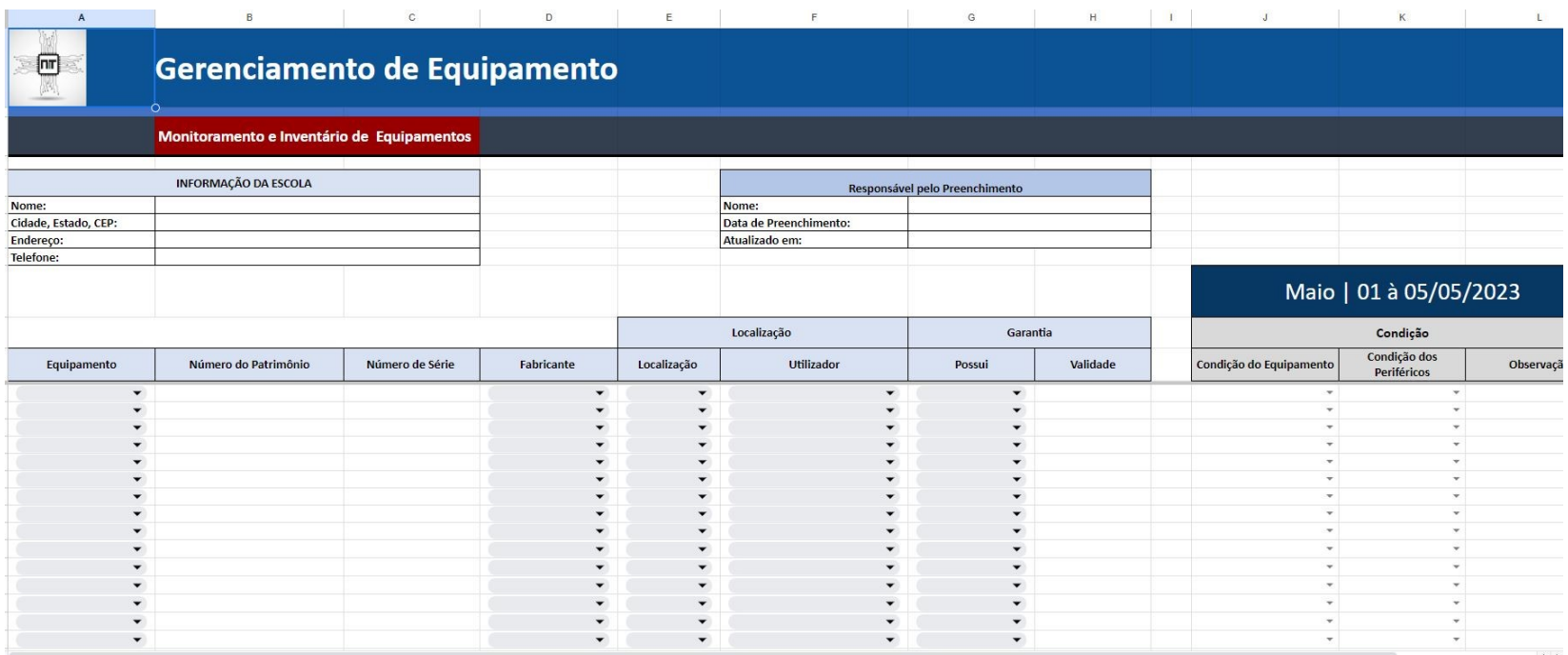

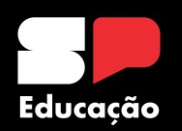

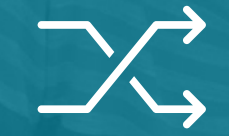

### **Chips Profissional da Educação e Aluno**

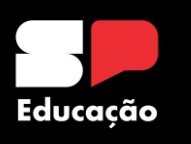

**Chip do Estudante Fundamentos Legais**

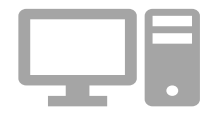

**1 Resolução Seduc n°30, de 2-3-2021 - Autoriza <sup>a</sup> utilização de serviço móvel celular pelos alunos da rede pública estadual <sup>e</sup> dá providências correlatas.**

**2**

**Resolução SEDUC 77, de 3-9-2021 - Altera a Resolução Seduc no 30, de 2- 3-2021, que autoriza a utilização de serviço móvel celular pelos alunos da rede pública estadual e dá providências correlatas.**

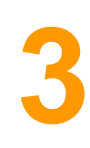

**Resolução SEDUC 145, de 22-12-2021 - Altera dispositivos da Resolução SEDUC <sup>n</sup><sup>º</sup> 30, de 2-3-2021, que regulamenta <sup>a</sup> utilização de serviço móvel celular pelos alunos da rede pública estadual, <sup>e</sup> dá providências correlatas.**

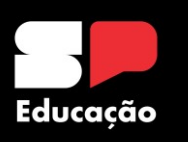

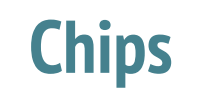

### **Pontos de Atenção**

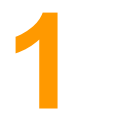

**3**

- **Em casos de extravio, defeito ou perda de chip a escola deverá ser informada pelo aluno ou responsável e fazer o apontamento na SED. Será necessário o registro de Boletim de Ocorrência que deverá ser guardado na escola e encaminhado ao NIT uma cópia escaneada para solicitar o bloqueio do cartão.**
- **2 Alunos que terminaram a 3ª série do EM ou transferidos pra outra rede obrigatoriamente devolvem o chip.**

**Reforçamos que NÃO está liberada adesão por parte do Servidor e vinculação ao aluno.**

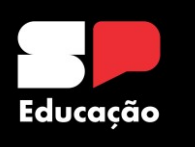

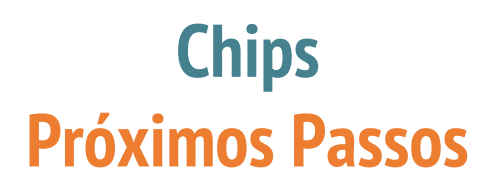

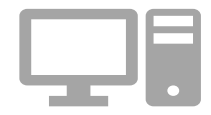

**O DETEC/CITEM, através do Centro de Infraestrutura de Rede, informa que os contratos de chips que estão ativos para uso de dados móveis são das operadoras Claro S.A (014/CITEM/2020) e Telefônica Brasil S.A - VIVO (013/CITEM/202), sendo assim, todos os chips disponíveis em estoque das referidas operadoras precisarão ser priorizados nos tablets, em especial nas Unidades Escolares (UEs) que não estão finalizadas o Mega Escola.**

**Não está permitido novos vínculos aos alunos e nem aos servidores. Os chips remanescentes, reforçamos, deverão ser inseridos nos tablets.**

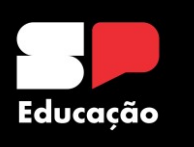

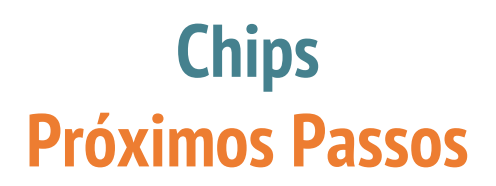

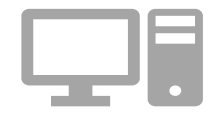

**Impreterivelmente até o dia 02 de maio de 2023, as Unidades Escolares que tiverem chips não localizados das operadoras Claro e/ou Vivo deverão priorizar a atualização dos "Extravios" de chips na Secretaria Escolar Digital (SED).**

**Foi encaminhado no e-mail da escola o "Guia Extravio de Chips" que contém todos os passos para a atualização do sistema. Além disso, enviamos os relatórios de chips (aluno/servidor) retirados da SED, nele constam as informações de cada cartão que não teve a sua movimentação realizada adequadamente.**

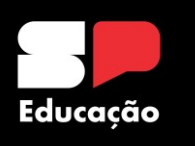

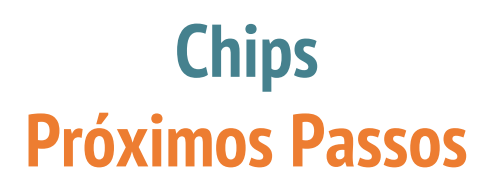

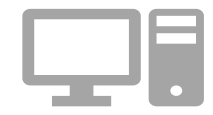

**Caso a Unidade Escolar não localize estes chips, o procedimento padrão é o apontamento do cartão na SED como "Extraviado", registro de Boletim de Ocorrência (BO) tanto em casos de roubo/furtos quanto em caso de perda e envio ao e-mail dempanit@educacao.sp.gov.br do código deste chip e cópia digitalizada do BO para que seja solicitado o cancelamento da linha.**

**Atenção! Este apontamento na SED e registro do Boletim de Ocorrência deverá ser feito até o dia 02/05/2023.**

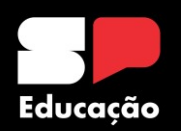

**Núcleo de Informações Educacionais e Tecnologia (NIT) – Links Úteis e Procedimentos** 

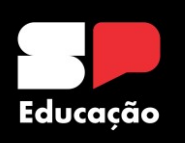

### **Núcleo de Informações Educacionais e Tecnologia (NIT) Procedimentos**

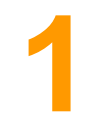

**Solicitação de Visitas Técnicas Quando solicitar: constatada a necessidade de manutenção de equipamentos e rede da Unidade Escolar e incidentes. Quem solicita: preferencialmente Trio Gestor, Proatec e GOE Link de Acesso: <https://demparanapanema.educacao.sp.gov.br/solicitar-visita-tecnica/> Atendimento: o NIT entrará em contato com a unidade para entender o problema e, se possível, resolvê-lo remotamente. Caso contrário, será agendada a visita técnica.**

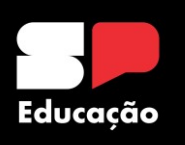

### **Núcleo de Informações Educacionais e Tecnologia (NIT) Procedimentos**

### **Falta de Internet**

**Quando solicitar: constatada a falta de internet total ou parcial na unidade escolar.**

**Procedimentos antes de acionar o NIT: reiniciar o Rack Intragov, verificar se houve queda de energia e se todos os equipamentos estão funcionando. Quem solicita: preferencialmente Trio Gestor, Proatec e GOE Como solicitar: entrar em contato com o NIT por telefone (3991-9799/9794 ou 9796) ou por e-mail ([dempanit@educacao.sp.gov.br\)](mailto:dempanit@educacao.sp.gov.br) Atendimento: o NIT abrirá um chamado junto à FDE. A Vivo têm um prazo de até 72 horas para atender a ocorrência. É de suma importância que a escola mantenha o NIT informado sobre o reestabelecimento ou não do sinal.**

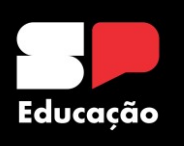

### **Núcleo de Informações Educacionais e Tecnologia (NIT) Procedimentos**

**Equipamentos Rack Intragov (Firewall, Switch e Nobreak)**

**Quando solicitar: constatado a falta ou não funcionamento de algum desses equipamentos.**

**Procedimentos antes de acionar o NIT: verificação visual do equipamento, se as luzes de LED estão acesas, cheiro de queimado ou sinais sonoros incomuns.**

### **Quem solicita: Diretor de Escola.**

**Como solicitar: entrar em contato com o NIT por telefone (3991-9799/9794 ou 9796) e solicitar por e-mail [\(dempanit@educacao.sp.gov.br](mailto:dempanit@educacao.sp.gov.br)) o equipamento.**

**Atendimento: o NIT abrirá um chamado junto à FDE solicitando o equipamento.**

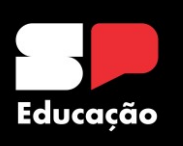

### **Núcleo de Informações Educacionais e Tecnologia (NIT) Procedimentos**

**Equipamentos Rack da VIVO (Modem e Roteador)**

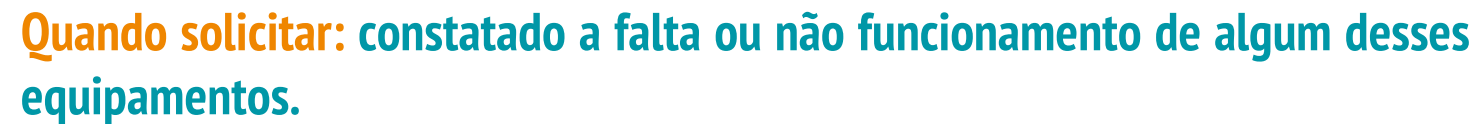

**Procedimentos antes de acionar o NIT: verificação visual do equipamento, se as luzes de LED estão acesas, cheiro de queimado ou sinais sonoros incomuns.**

### **Quem solicita: Diretor de Escola.**

**Como solicitar: entrar em contato com o NIT por telefone (3991-9799/9794 ou 9796) e solicitar por e-mail [\(dempanit@educacao.sp.gov.br](mailto:dempanit@educacao.sp.gov.br)) o equipamento.**

**Atendimento: o NIT abrirá um chamado junto à FDE solicitando o equipamento.**

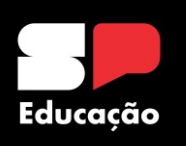

### **Núcleo de Informações Educacionais e Tecnologia (NIT) Procedimentos**

### **Desbloqueio de Chips**

**Quando solicitar: constatado o não funcionamento a escola deverá solicitar o desbloqueio no site da Diretoria de Ensino.**

**Procedimentos antes de acionar o NIT: reiniciar o celular algumas vezes, verificar se os dados móveis disponibilizados não foram utilizados em sua totalidade e, se possível, testar o chip em outro equipamento. Quem solicita: Unidade Escolar no caso de aluno ou o Servidor interessado. Como solicitar: https://docs.google.com/forms/d/e/1FAIpQLSfpEgt1foEFDcL5- 7XrBRHxA6SkDNwhZCw8fb9\_n-qNa7C4Gg/viewform**

**Atendimento: o NIT solicitará o desbloqueio junto ao setor competente.**

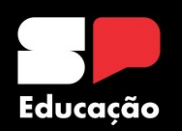

**Secretaria Escolar Digital (SED) Senhas**

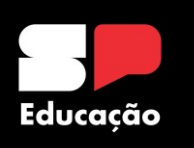

### **Secretaria Escolar Digital (SED) Redefinição de Senha do Aluno – Perfil Proatec**

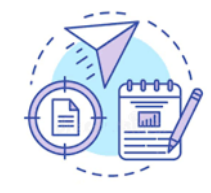

**GOE, Trio Gestor, PROATEC e professor conseguem redefinir a senha dos alunos, não há necessidade de solicitar ao NIT. Acesse a SED, Diário de Classe, Informações das Minhas Turmas, Minhas Turmas.**

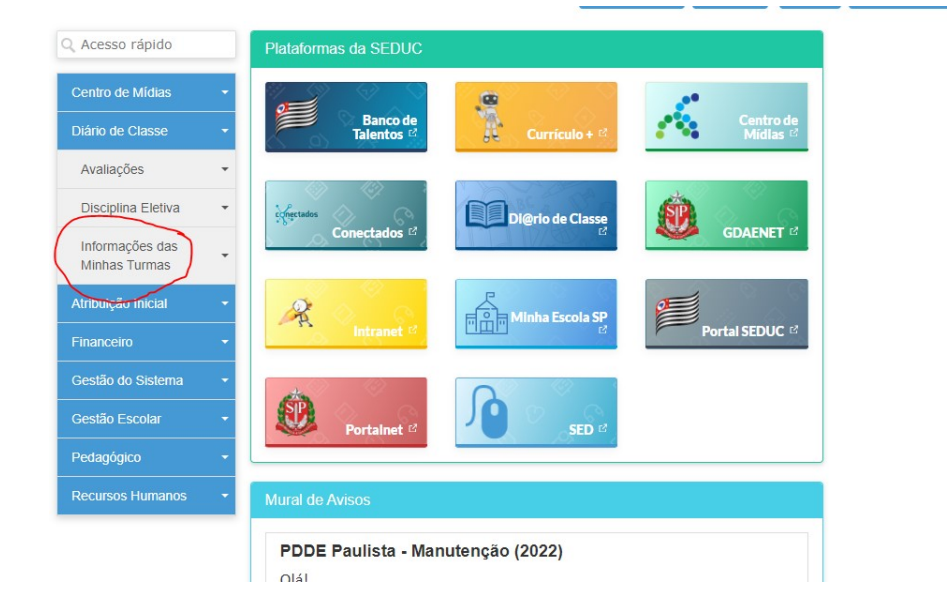

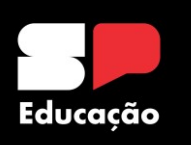

### **Secretaria Escolar Digital (SED) Redefinição de Senha do Aluno – Perfil Proatec**

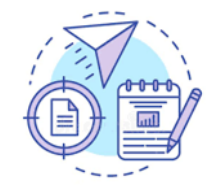

#### **Aluno**

**Preencha os filtros com as informações solicitadas e clique em "Pesquisar".**

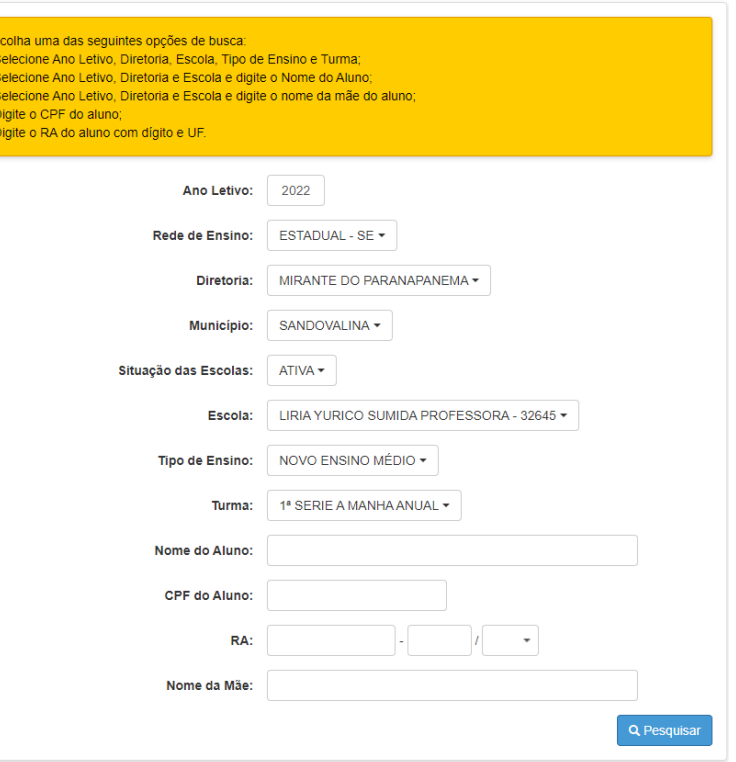

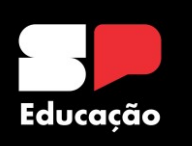

### **Secretaria Escolar Digital (SED) Redefinição de Senha do Aluno – Perfil Proatec**

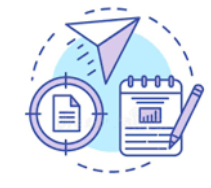

**Pesquise o aluno a ter a senha redefinida e clique em "Reiniciar Senha". Anote a nova senha gerada e passe ao aluno ou responsável.**

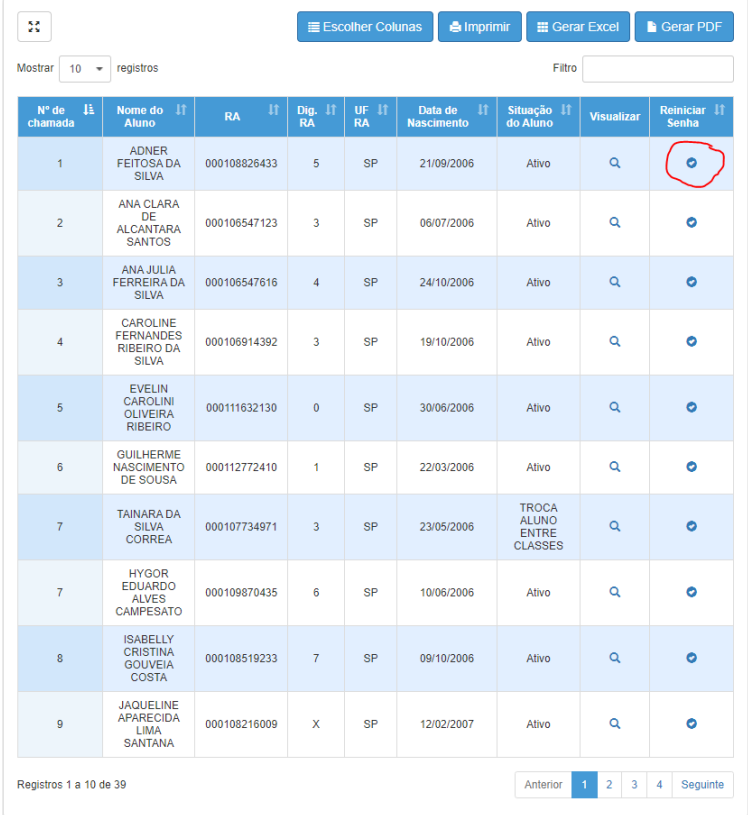

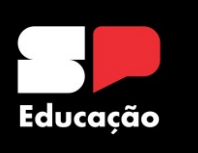

**Secretaria Escolar Digital (SED) Redefinição de Senha de Servidores**

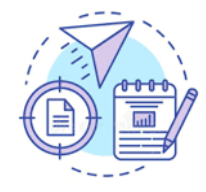

**A redefinição de senhas de servidores é feita pelo Núcleo de Informações Educacionais e Tecnologia (NIT). Para solicitar, entrar em contato pelo e-mail [dempanit@educacao.sp.gov.br](mailto:dempanit@educacao.sp.gov.br) e enviar Nome Completo, RG, CPF, e-mail e unidade escolar. A solicitação também poderá ser feita por telefone, desde que o servidor esteja munido de algo para anotar a nova senha ou diante de um computador para fazer a alteração naquele momento.**

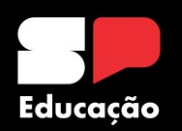

# **E-mails Google e Microsoft Bloqueados Procedimentos**

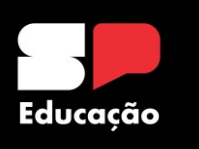

### **E-mails bloquedos Procedimentos**

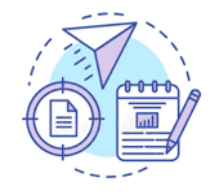

**É comum servidores que tiveram seus vínculos interrompidos com a Rede perderem o acesso aos e-mails institucionais. Para isto, por enquanto, será necessária a abertura de uma ocorrência via Portal de Atendimento. Quem faz esta ocorrência é o NIT.**

#### Google

#### Sua conta foi desativada

maurileneordone@prof.educacao.sp.gov.br v

Sua Conta do Google foi desativada pelo administrador do Google Workspace. Entre em contato com seu administrador para receber ajuda.

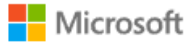

Escolha uma conta Continuar para Outlook

Sua conta foi bloqueada. Entre em contato com sua equipe de suporte para desbloquear e, em seguida, tente novamente

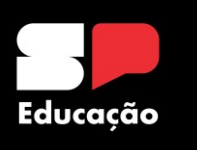

### **E-mails bloquedos Procedimentos**

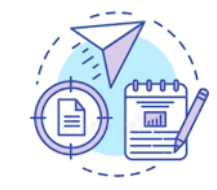

**O primeiro passo é entrar em contato com o NIT por telefone para que possamos analisar a situação do servidor e reiniciarmos a senha da SED. Caso esta ação não dê resultados, solicitaremos ao interessado a documentação ao lado.**

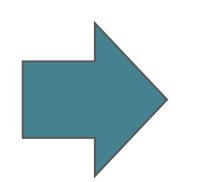

- **1. Print com as telas em que mostram o bloqueio dos emails;**
- **2. Nome completo do servidor;**
- **3. RG e CPF;**
- **4. Unidade Escolar;**
- **5. E-mail pessoal para acompanhar o andamento da ocorrência.**

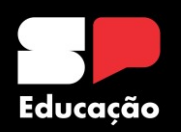

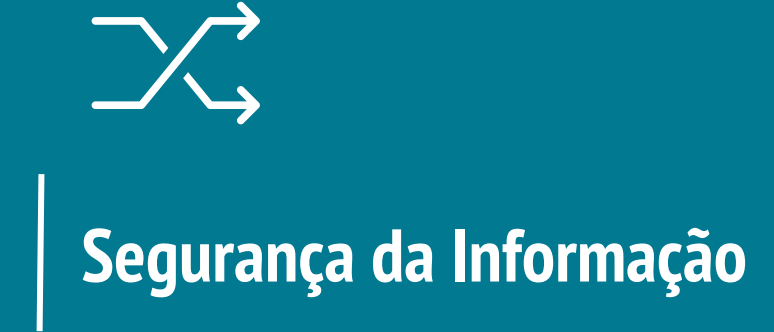

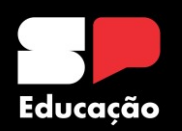

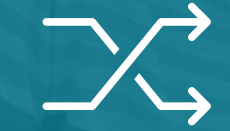

# **Materiais de Apoio**

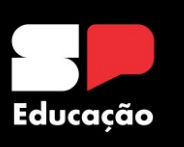

### **Materiais de Apoio**

**Link: https://demparanapanema.educacao.sp.gov.br/material-de-apoio/**

Suporte

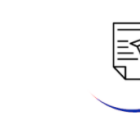

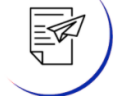

**Envio Notícia** 

目

Publicação de Comunicados

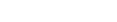

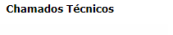

ze<br>00

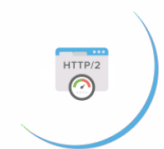

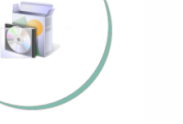

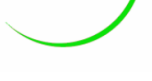

 $\mathcal{H}^{\text{reg}}$ 

**SemPapel** 

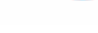

**Novos Computadores- Softwares** 

 $\lambda$ 

**Medidor de Internet** 

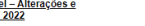

São Paulo Sem Papel - Alterações e<br>Inclusões 2022

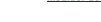

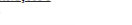

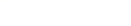

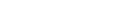

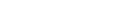

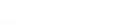

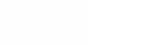

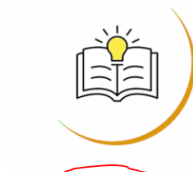

Material de Apoio

Notebook Positivo - Problema de Conectividade

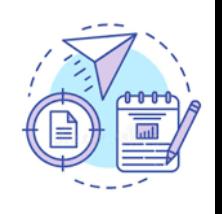

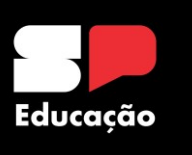

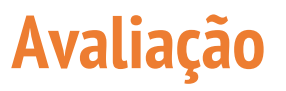

Gostaríamos de escutá-los para que possamos aprimorar cada vez mais nossas apresentações.

Perguntas norteadoras para discussão em grupo:

- 0 que funcionou bem?
- 2. O que poderia ter sido melhor e pode ser melhorado nas próximas formações?
- 3. O que precisa ser aprofundado nas próximas formações?
- 4. Quais as sugestões de temas para as próximas formações?

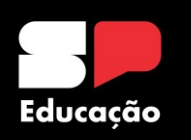

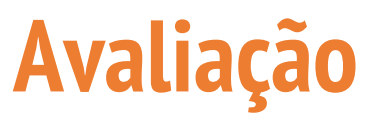

### https://forms.gle/Emqsvve2 8Mjge2i46

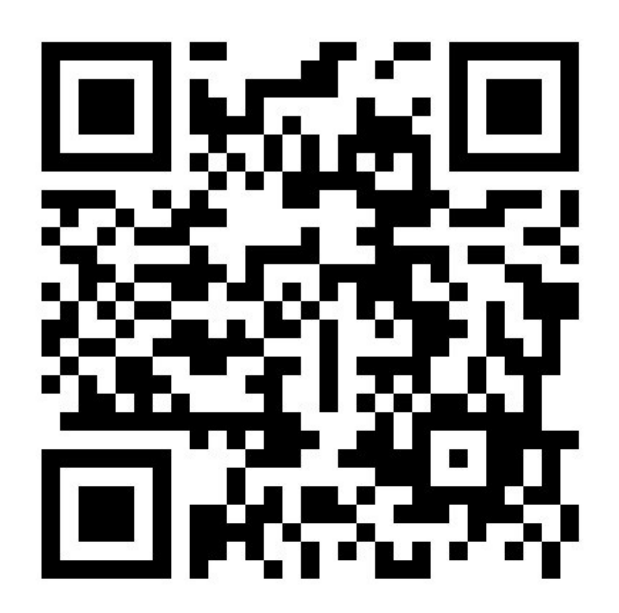

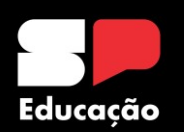

## O NIT agradece a participação de todos!